## **SASD of CFG Generator**

**Original : Team 6** 김평석 신성호 이형열 젂인서

**Amender :Team 5** 류진렬 윤병현 이남섭 이준하

## Contents

- Structured Analysis
	- [Statement of Purpose](#page-4-0)
	- [System Context Diagram](#page-8-0)
	- [Event List](#page-8-0)
	- [Data Flow Diagram](#page-10-0)
	- [Final State Machine](#page-22-0)
	- [Data Dictionary](#page-26-0)
	- **-** [Process Specification](#page-33-0)

#### • Structured Design

- **[Structured Charts](#page-48-0)**
- Appendix
	- [Middle Language](#page-57-0)
	- [Parse Code](#page-60-0)
	- [Construct CFG](#page-61-0)

# **Structured Analysis**

# **Statement of Purpose**

- Entire Statement of Purpose
- Specific Statement of Purpose

#### Entire Statement of Purpose[1/1]

Entire Statement of Purpose

CFG Generator is operated in CUI-based Cygwin.

CFG Generator make State lists and Edge lists from C language-program input.

After confirming the validity of C language-program input, CFG

Generator makes Middle-Languages.

CFG Generator derives the CFG information from the Middle-Languages.

As the selected option, Derived CFG information is outputted on file or console.

<span id="page-4-0"></span>As the system condition, proper messages are outputted on console.

### Specific Statement of Purpose[1/3]

#### Input Statement of Purpose

Line command is the input type for executing this program. It contains Source File Name, Ouput File Name and Ouput Option.

C Program File that will be inputted in CFG Generator is single file that

has \*.c filename extension. It has no more 200 letters.

The C Program File code has Main function.

The C Program File code must not have any Pointer.

The C Program File code must not have any header and library defined by user.

The C code input file is must be a perfect file that has no syntax error.

### Specific Statement of Purpose[2/3]

Parsing Statement of Purpose

Classify the C Code file using the defined token.

Convert the classified C Code to Middle Language.

CFG file doesn"t have branch at the macro.

CFG file dosen't have branch at the trinomial operator( $x ? y : z$ )

CFG file dosen"t have branch at user-defined-function.

### Specific Statement of Purpose[3/3]

Constructing CFG Statement of Purpose

Generate the block lists of the CFG from Middle Language.

Using the block Lists, generate the edge Lists.

#### Output Statement of Purpose

When Command Error or File Error is occurred, Error Message and Help Message will be outputted on console.

As the output option inputted by user, CFG Generator outputs the CFG on file or on console using CFG component List.

# <span id="page-8-0"></span>System Context Diagram & Event List

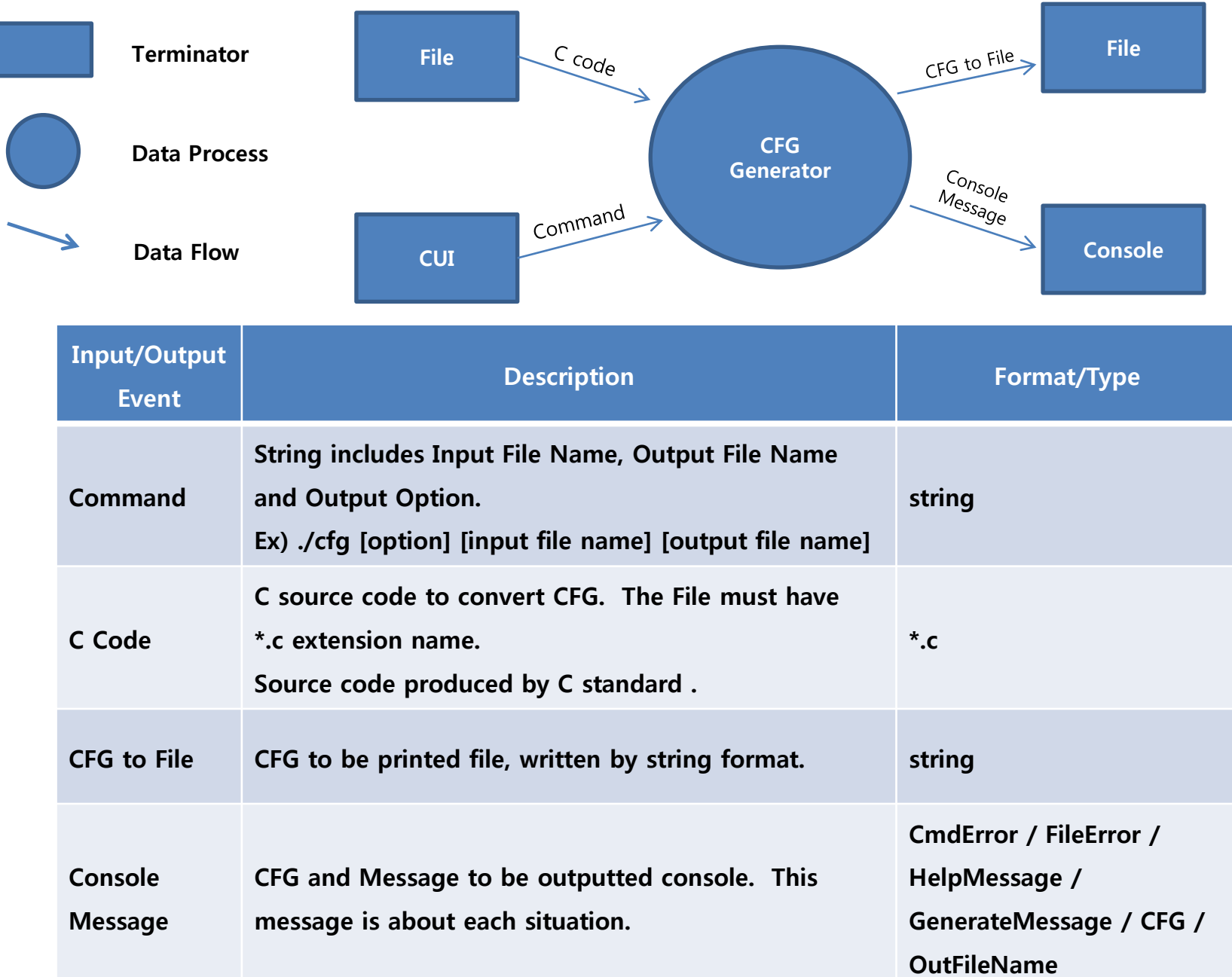

10

# <span id="page-10-0"></span>Data Flow Diagram

#### Notation of Data Flow Diagram

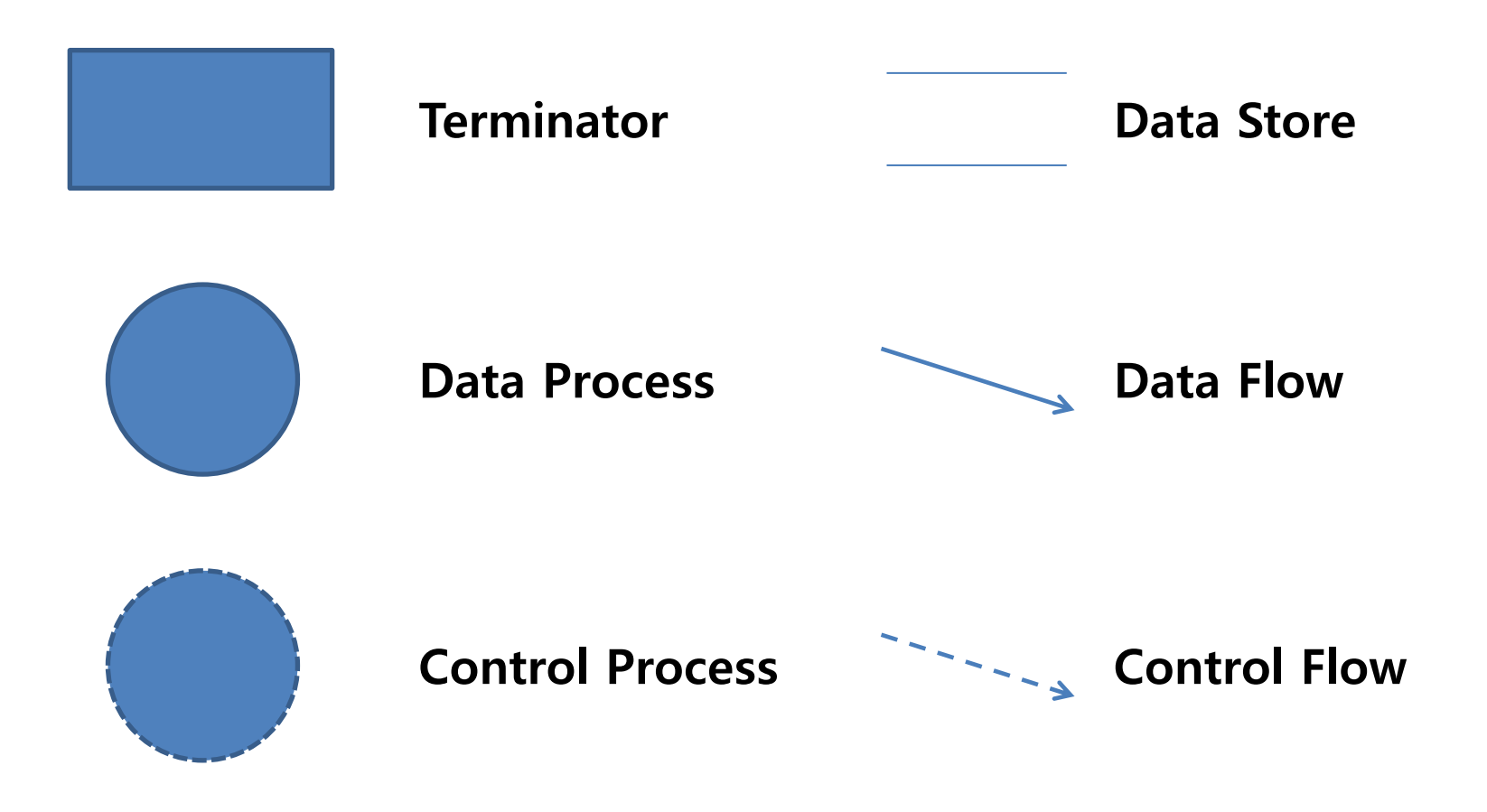

#### Data Flow Diagram[1/5] - Level 0

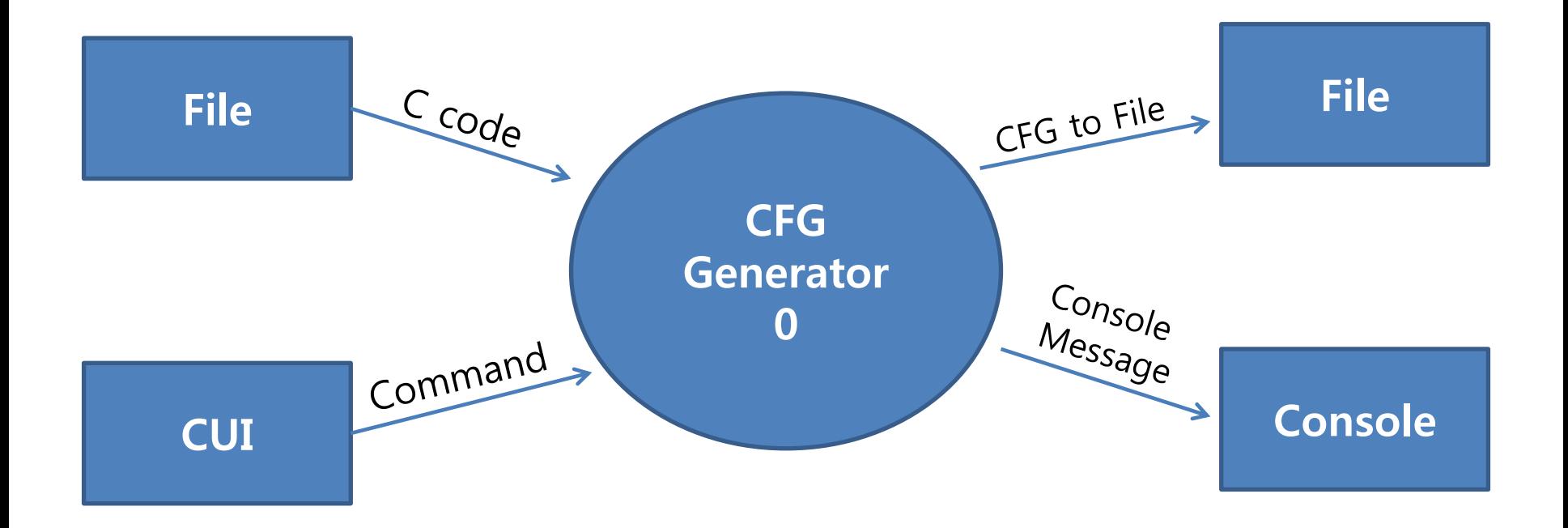

#### Data Flow Diagram[2/5] - Level 1

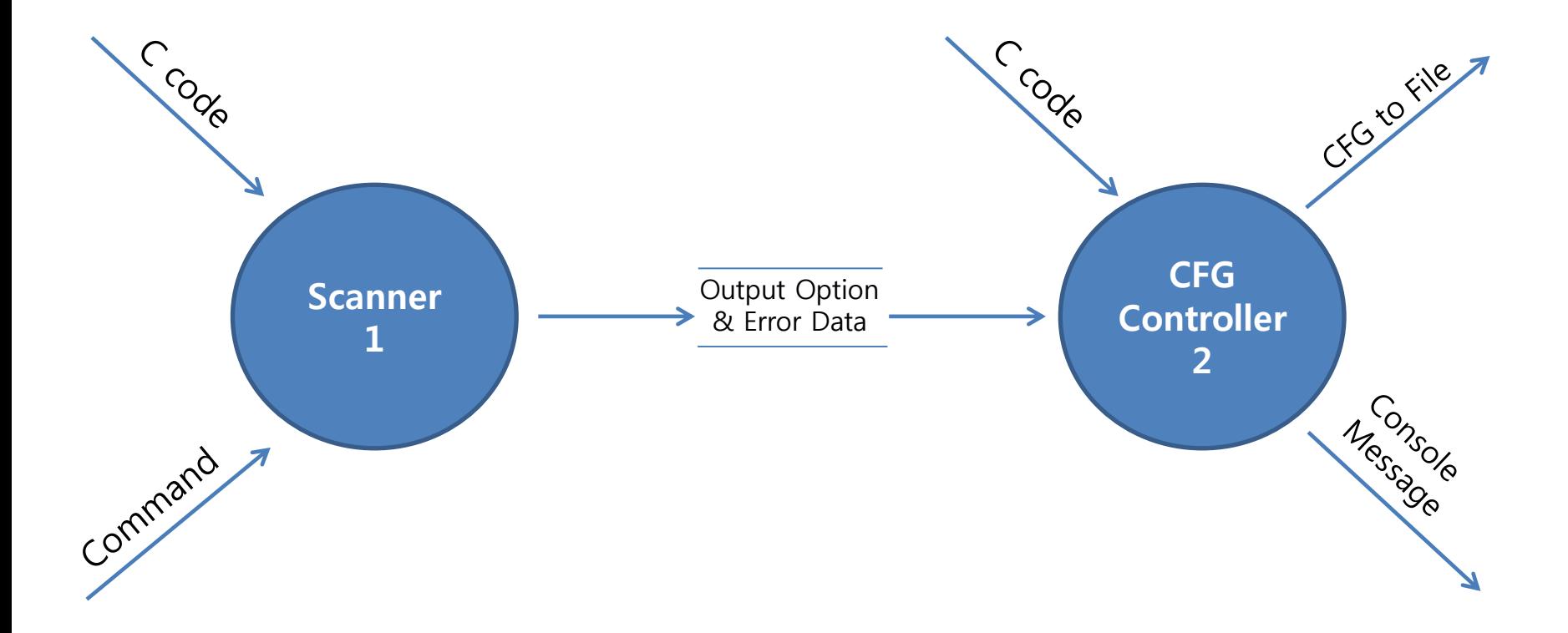

#### <span id="page-13-0"></span>**[Data Dictionary](#page-28-0)** 14

#### Data Flow Diagram[3/5] - Level 2

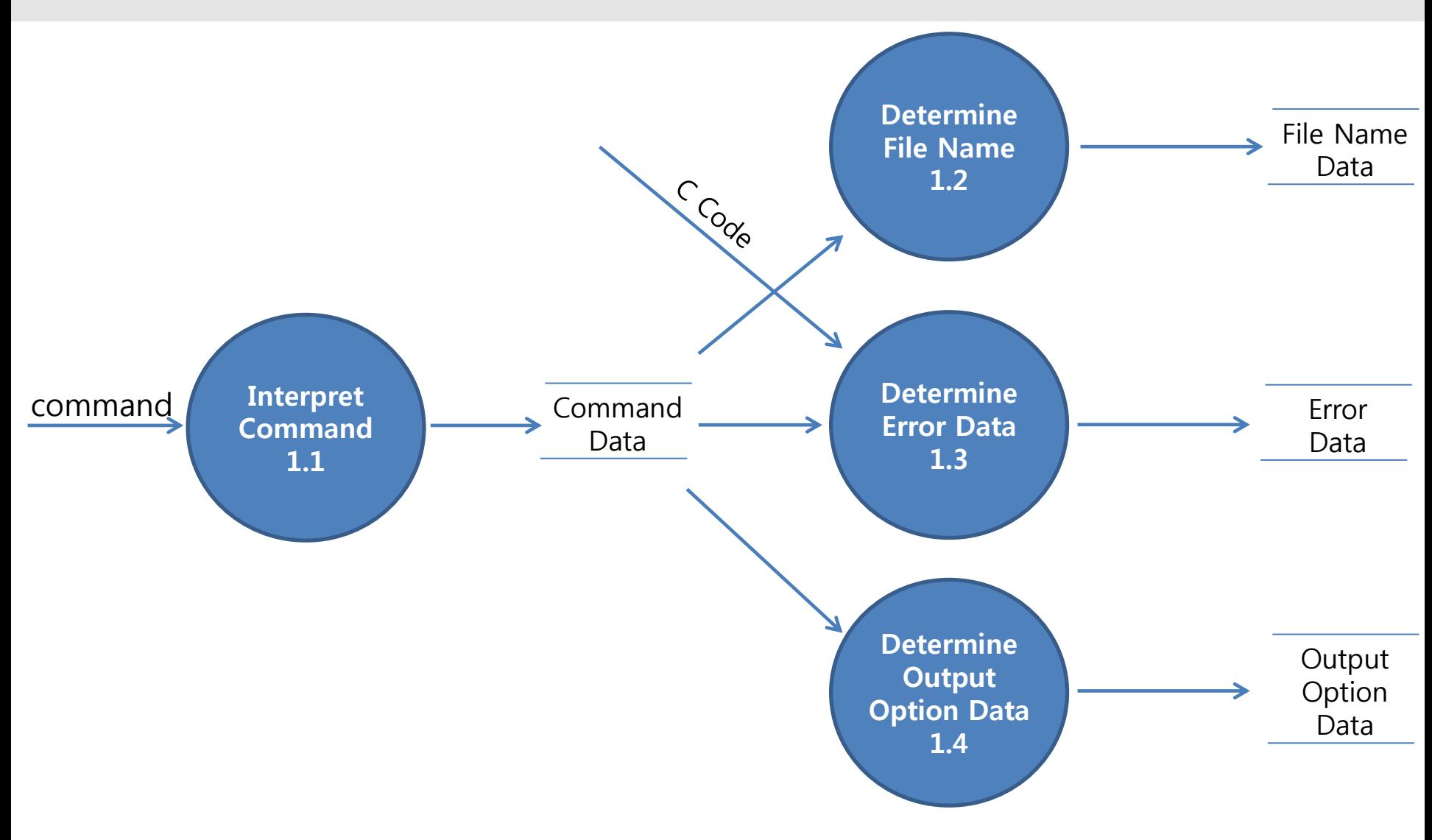

#### <span id="page-14-0"></span>**[Data Dictionary](#page-29-0) [Process Specification](#page-34-0)**

<span id="page-15-0"></span>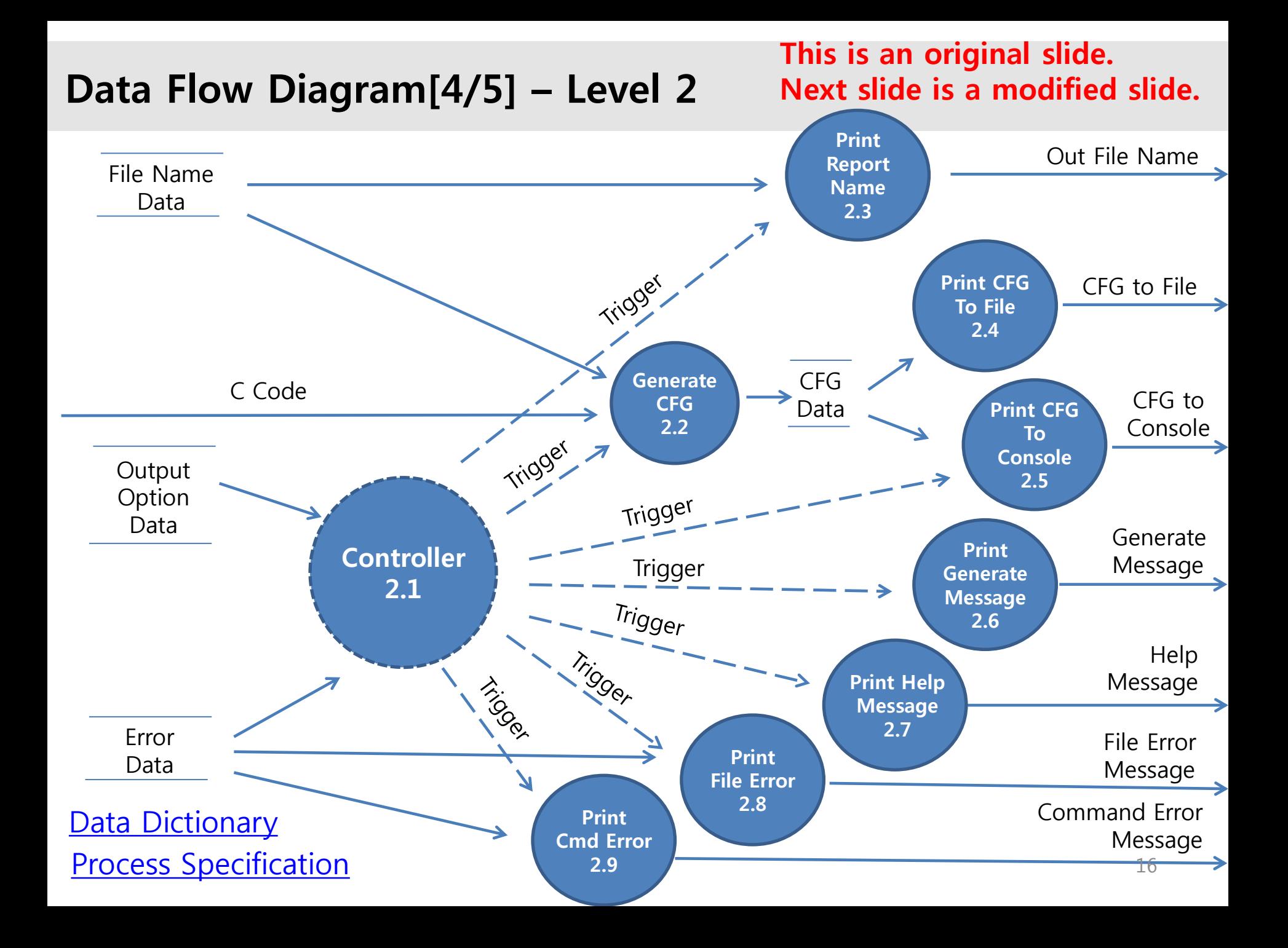

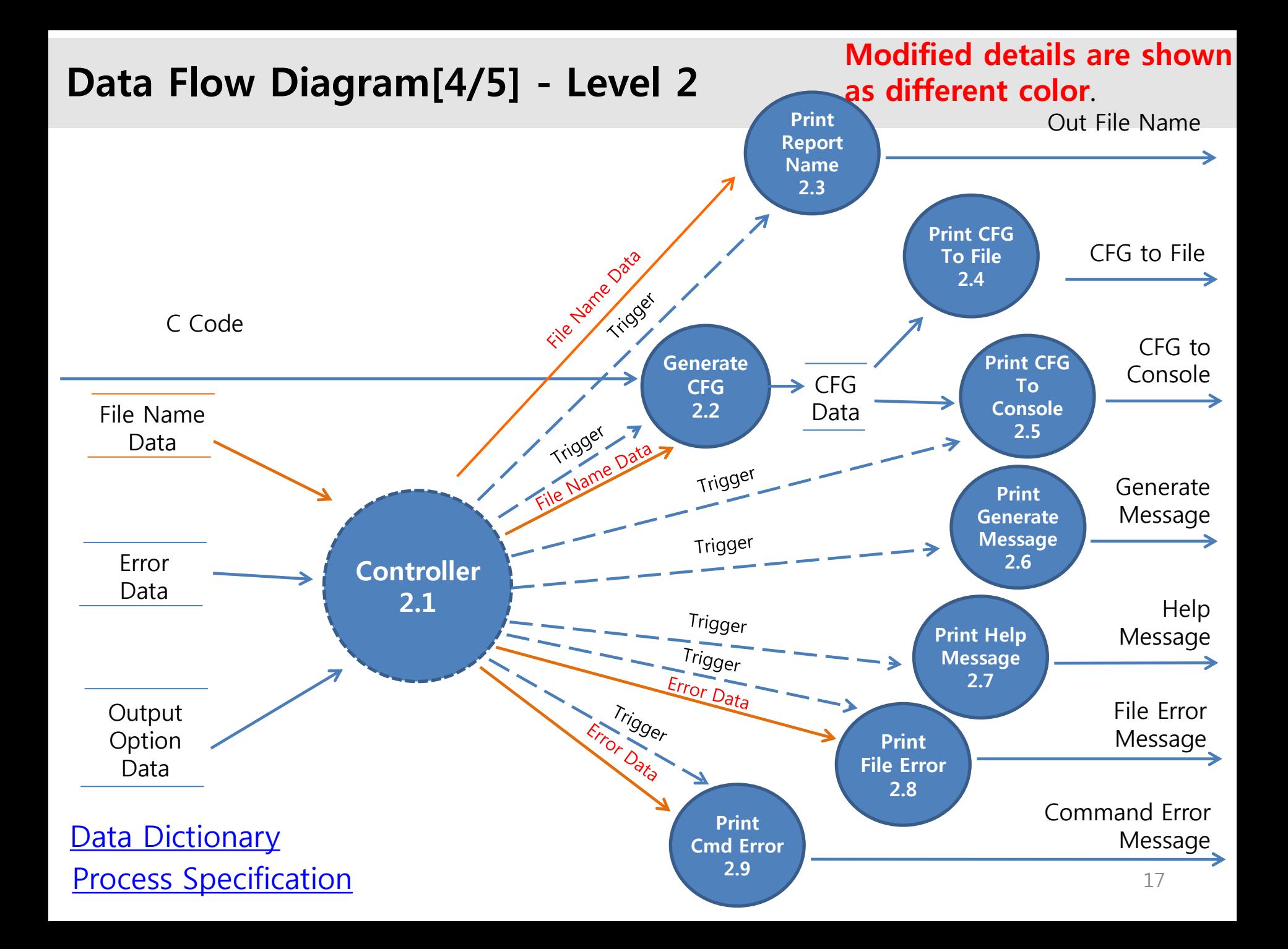

#### Explanation of modified slide (slide number 17)

On the DFD of the original slide, the file name data doesn't go through the controller. It is connected with "Generate CFG' process and **'Print report name'** process directly. But, on the Structured Chart of the SD, controller calls the 'Determine file name' process. File name data from the process(Determine file name process) is also delivered to controller. It generate discordance between DFD and Structured Chart. So we modify the DFD. On the DFD of the modified slide, File name data go through the controller, and it is delivered to 'Generate CFG' process and 'Print report name' process.

On the DFD of the original slide, Error data and Output Option data are delivered to controller. But it is not expressed where to go. Some connections between the **data store** and **process** are connected directly. We modified these things according to adequate flow of the data.

#### Data Flow Diagram[5/5] - Level 3

<span id="page-18-0"></span>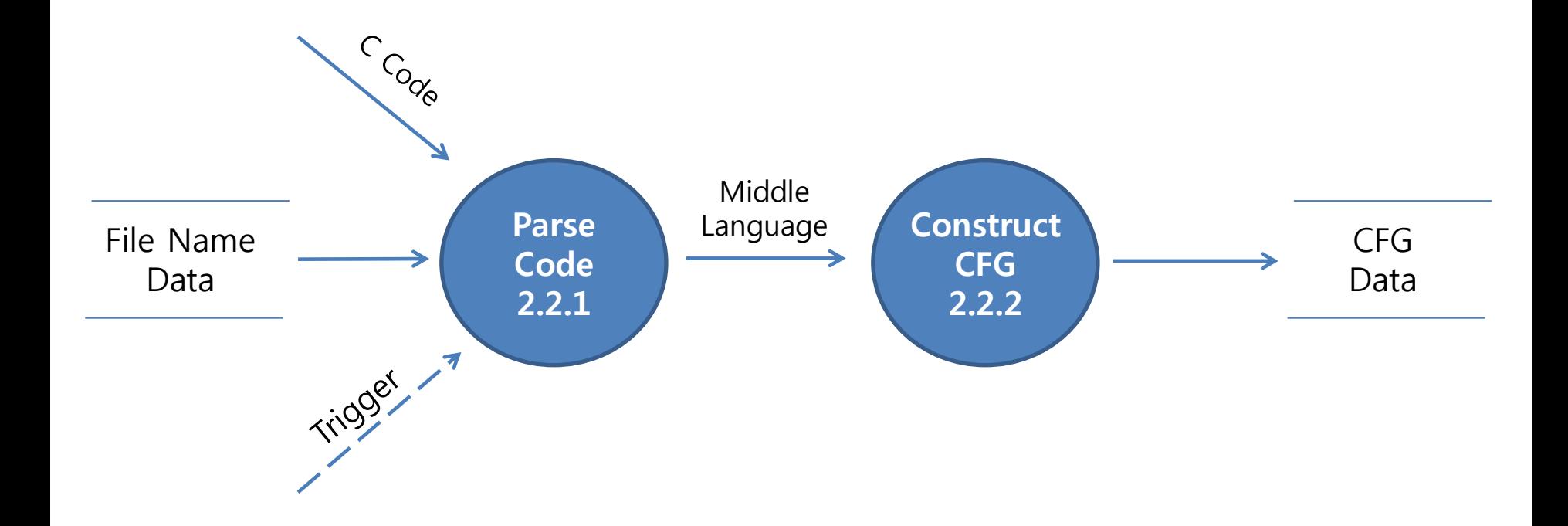

#### Data Flow Diagram - Final

This is an original slide. Next slide is a modified slide.

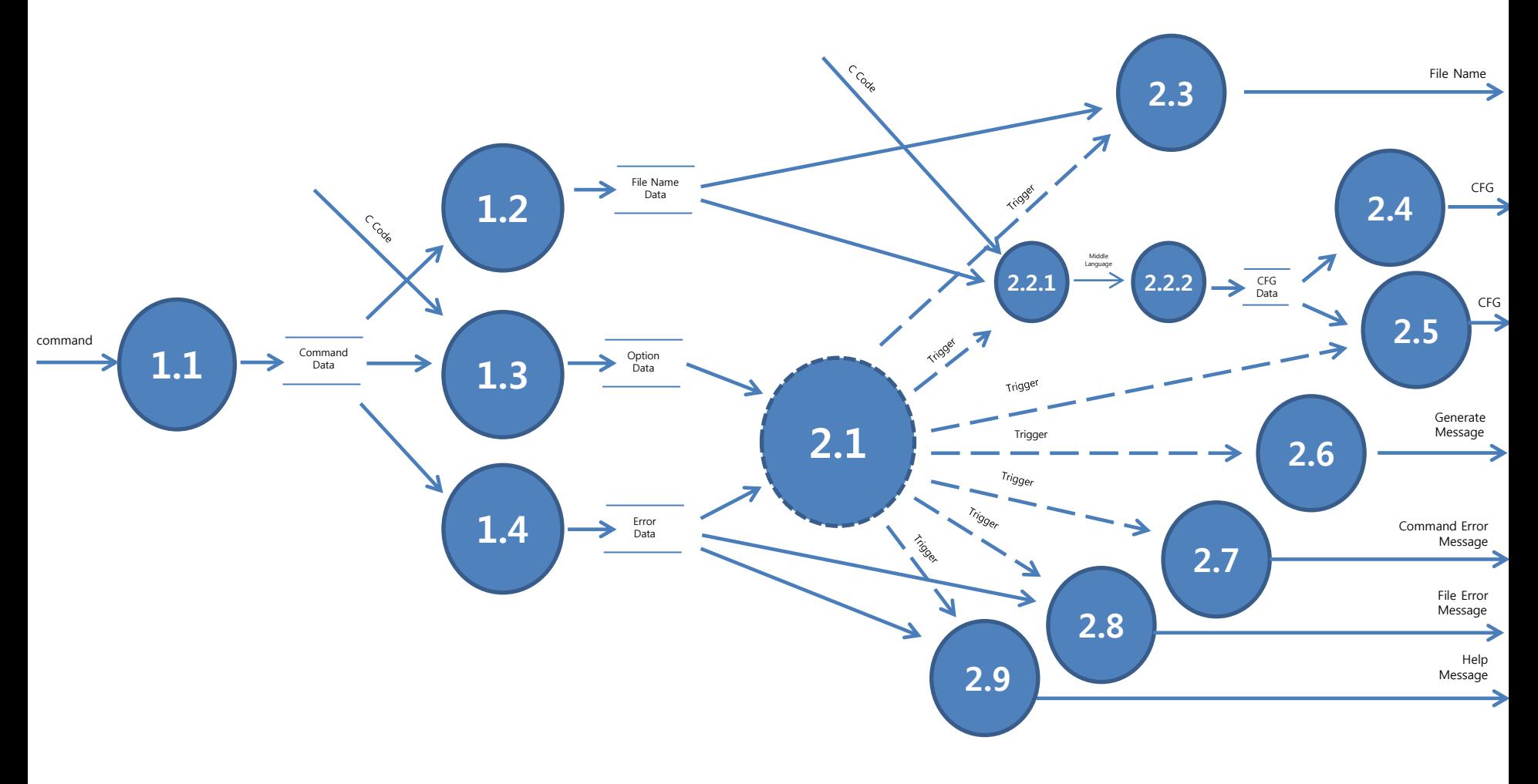

20

#### Data Flow Diagram - Final

Modified details are shown as different color.

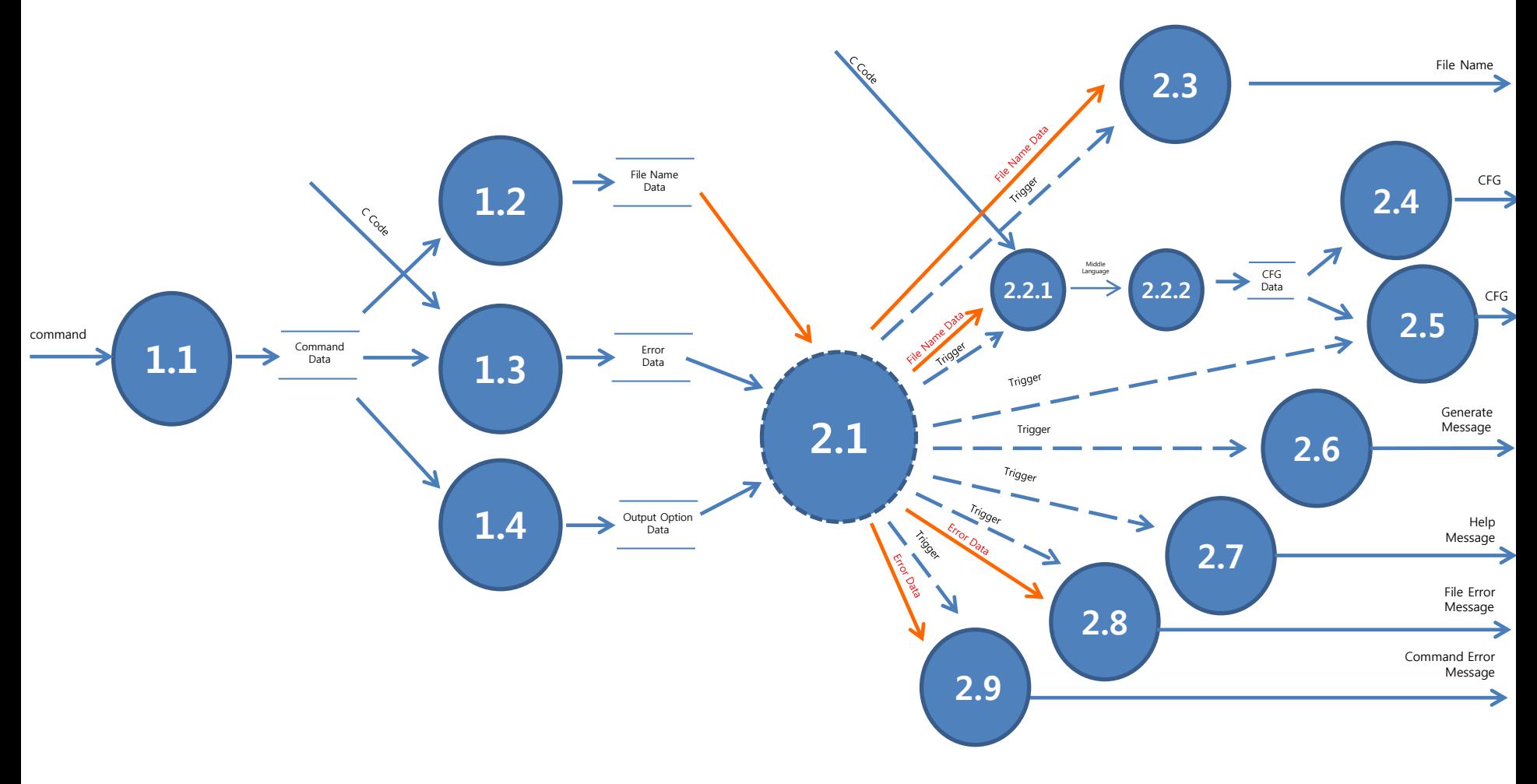

#### Explanation of modified slide (slide number 21)

On the DFD of the original slide, the file name data doesn't go through the controller. It is connected with "Generate CFG' process and **'Print report name'** process directly. But, on the Structured Chart of the SD, controller calls the 'Determine file name' process. File name data from the process(Determine file name process) is also delivered to controller. It generate discordance between DFD and Structured Chart. So we modify the DFD. On the DFD of the modified slide, File name data go through the controller, and it is delivered to 'Generate CFG' process and 'Print report name' process.

On the DFD of the original slide, Error data and Output Option data are delivered to controller. But it is not expressed where to go. Some connections between the **data store** and **process** are connected directly. We modified these things according to adequate flow of the data.

\*This slide is the same with slide number 18.

# <span id="page-22-0"></span>Final State Machine

#### Final State Machine

#### This is an original slide. Next slide is a modified slide.

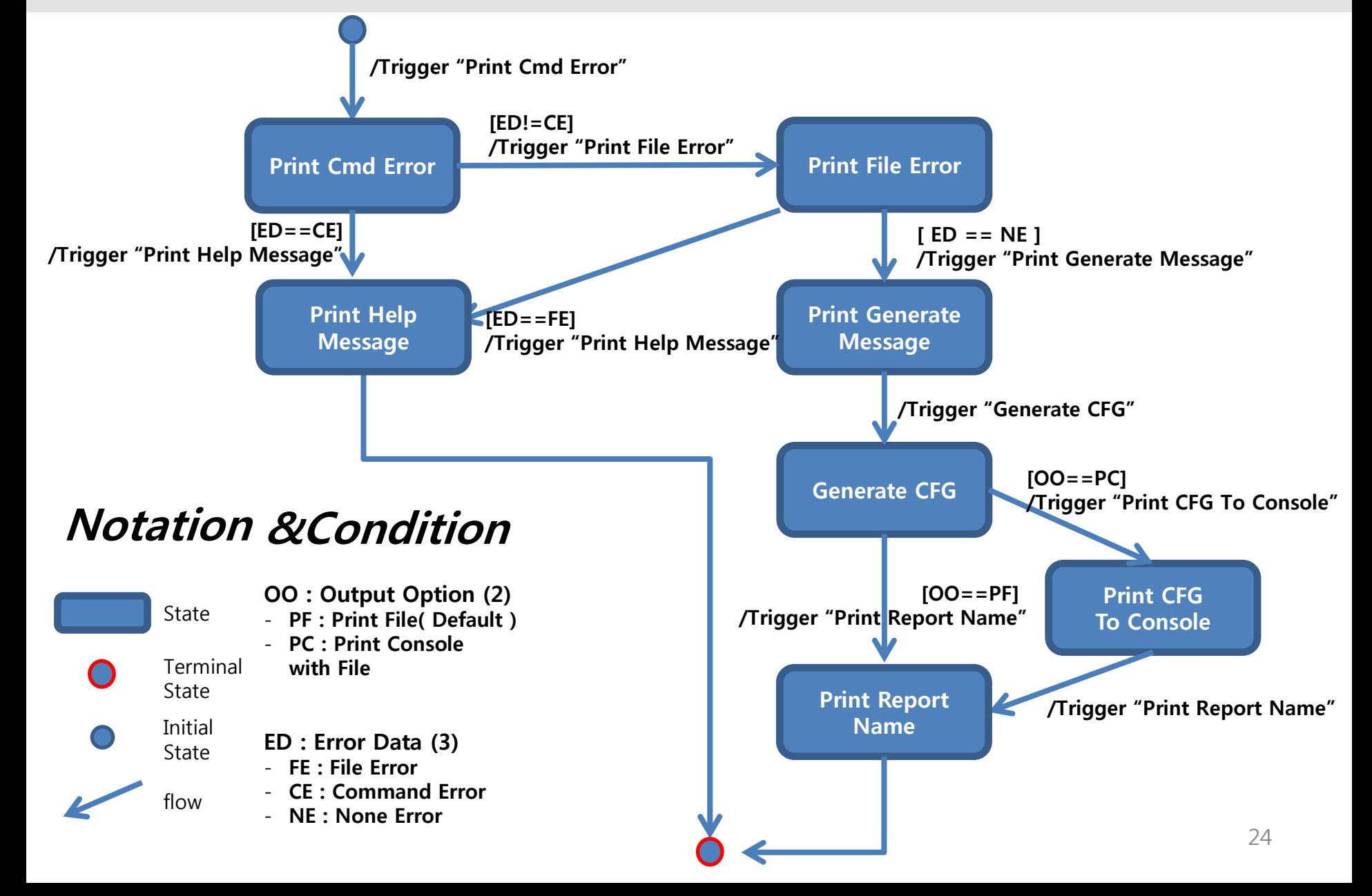

<span id="page-24-0"></span>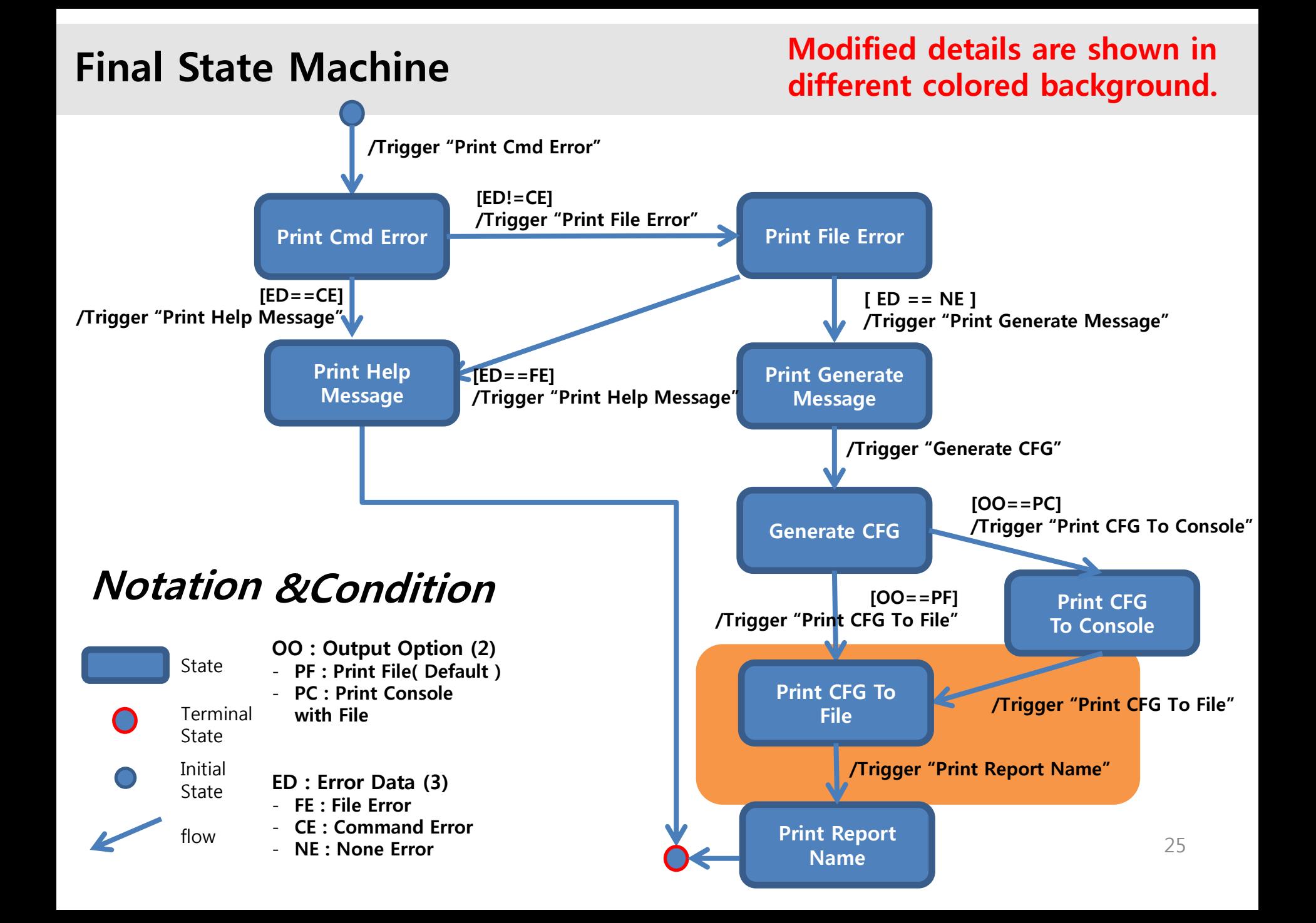

#### Explanation of modified slide (slide number 25)

On the Final State Machine of the original slide, there is no process of 'print CFG to File'. The FSM of original slide means that after finishing 'Generate CFG' process, it doesn't print CFG to File. It is not satisfied with basic requirement.

So we add one more state("**print CFG to File**") in modified FSM. The process of 'print CFG to File' is necessary after 'Generate CFG' process. Regardless of Output Option data, this process must be operated. ( if the generating is successed correctly.)

# <span id="page-26-0"></span>Data Dictionary

DFD

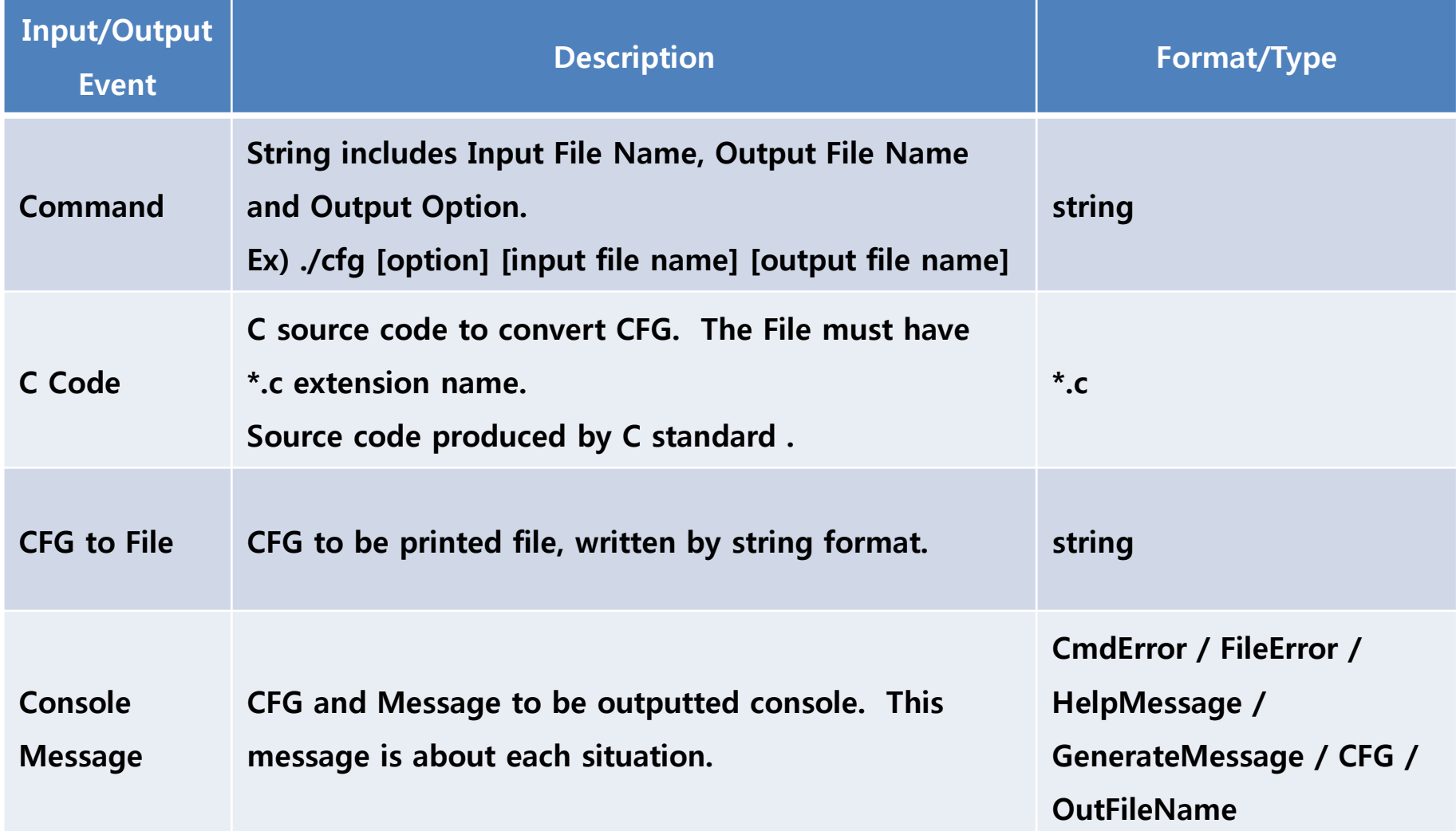

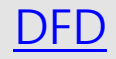

<span id="page-28-0"></span>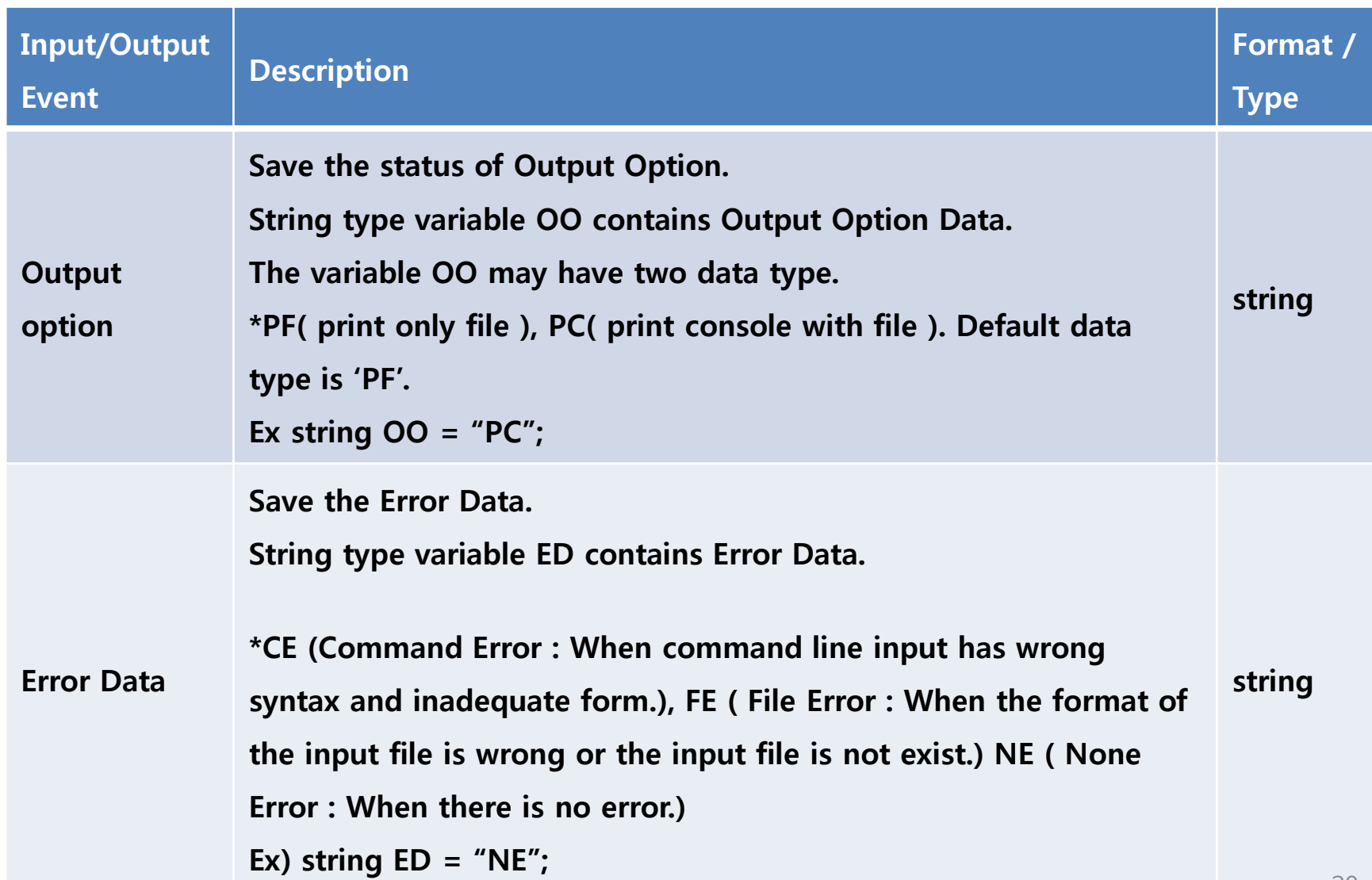

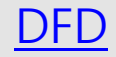

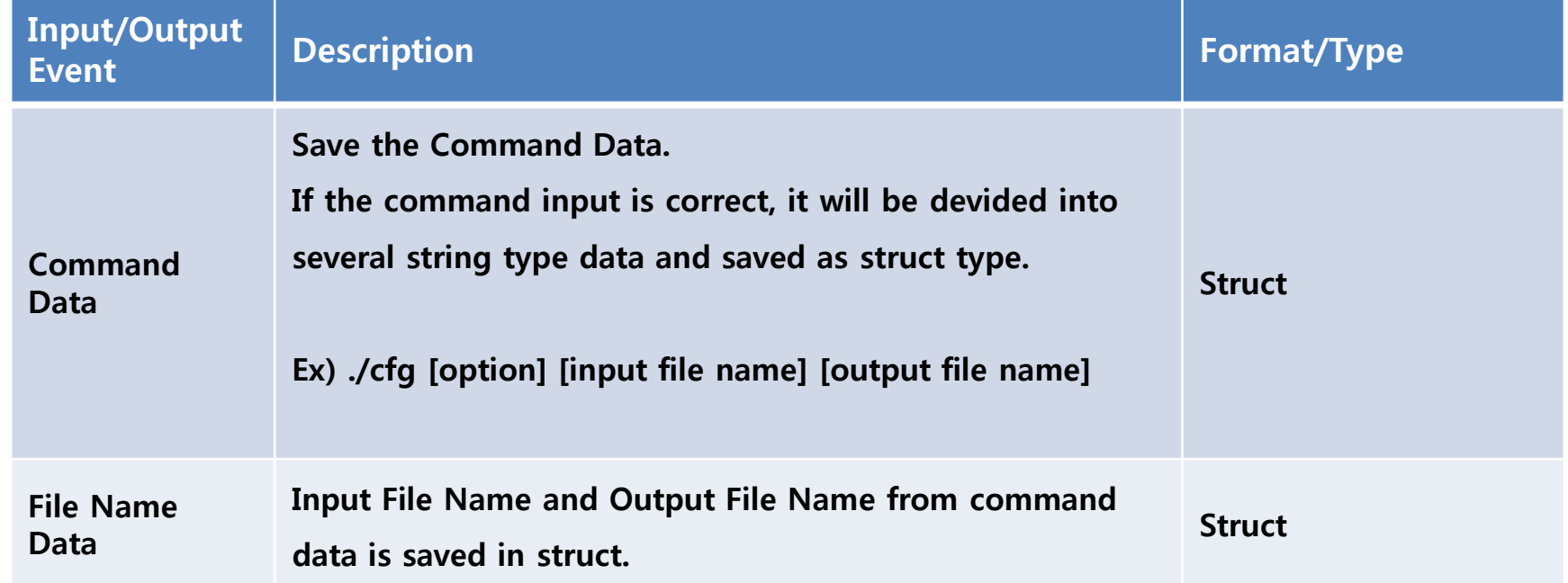

<span id="page-29-0"></span>30 There were another sentence about command data("만약 적젃하지 않은 명령 어가 들어오면 모두 NULL값이 저장된다.") in the original slide. If wrong command is inputted in CFG Generator, this program going to Help Message Process and quit. So, that requirement is not necessary for this program. So we remove the sentence.

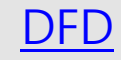

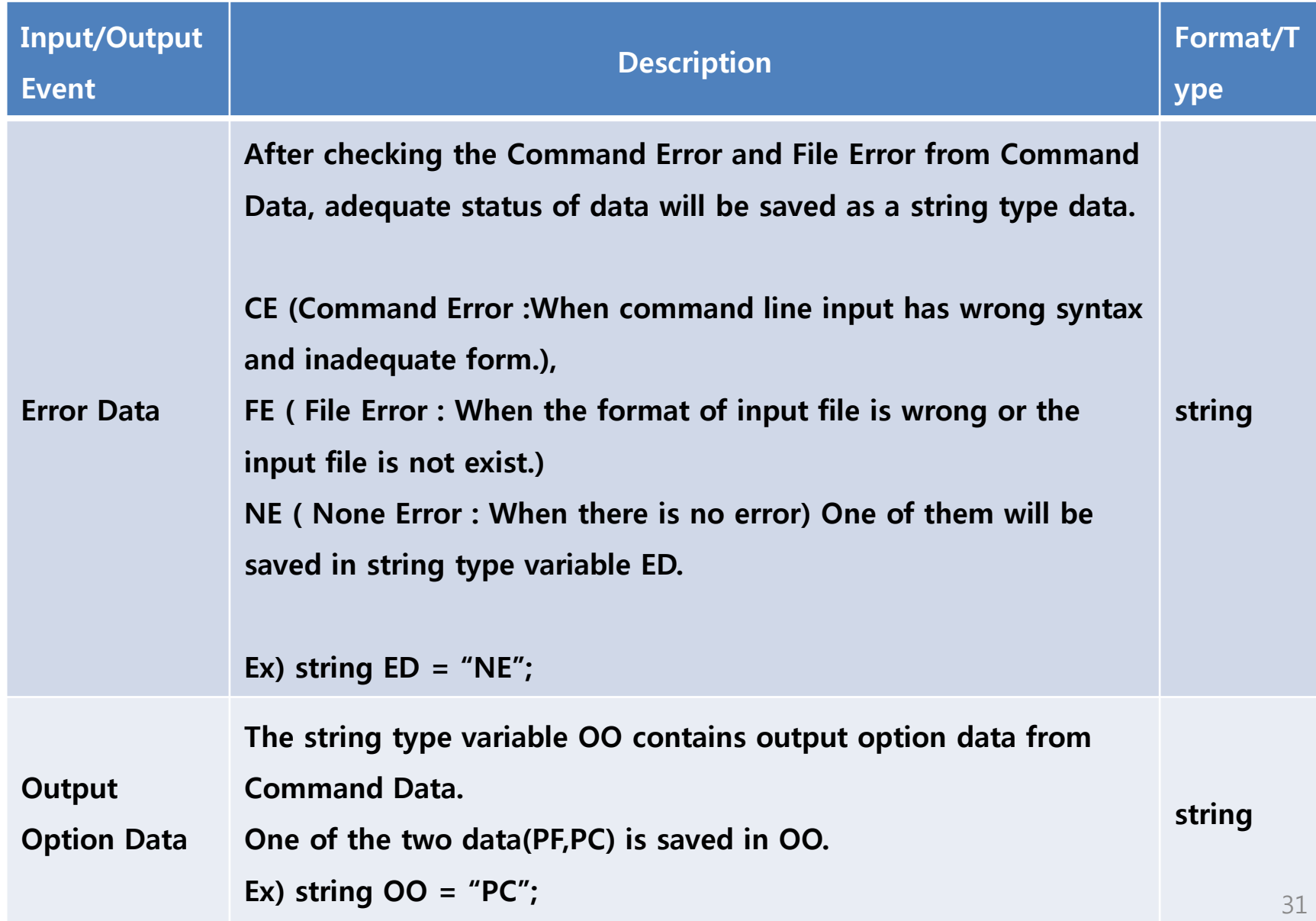

#### [DFD](#page-15-0)

<span id="page-31-0"></span>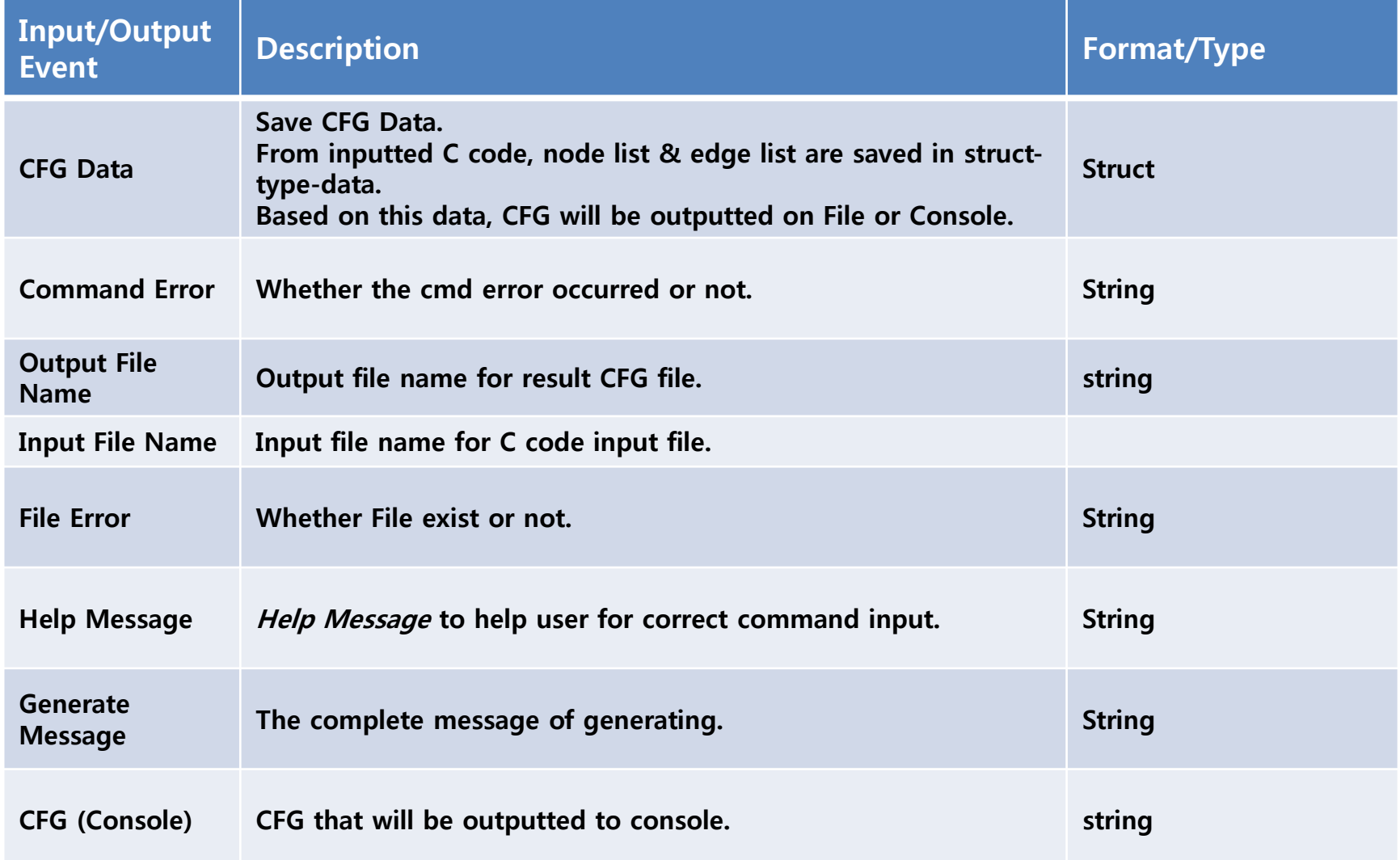

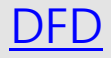

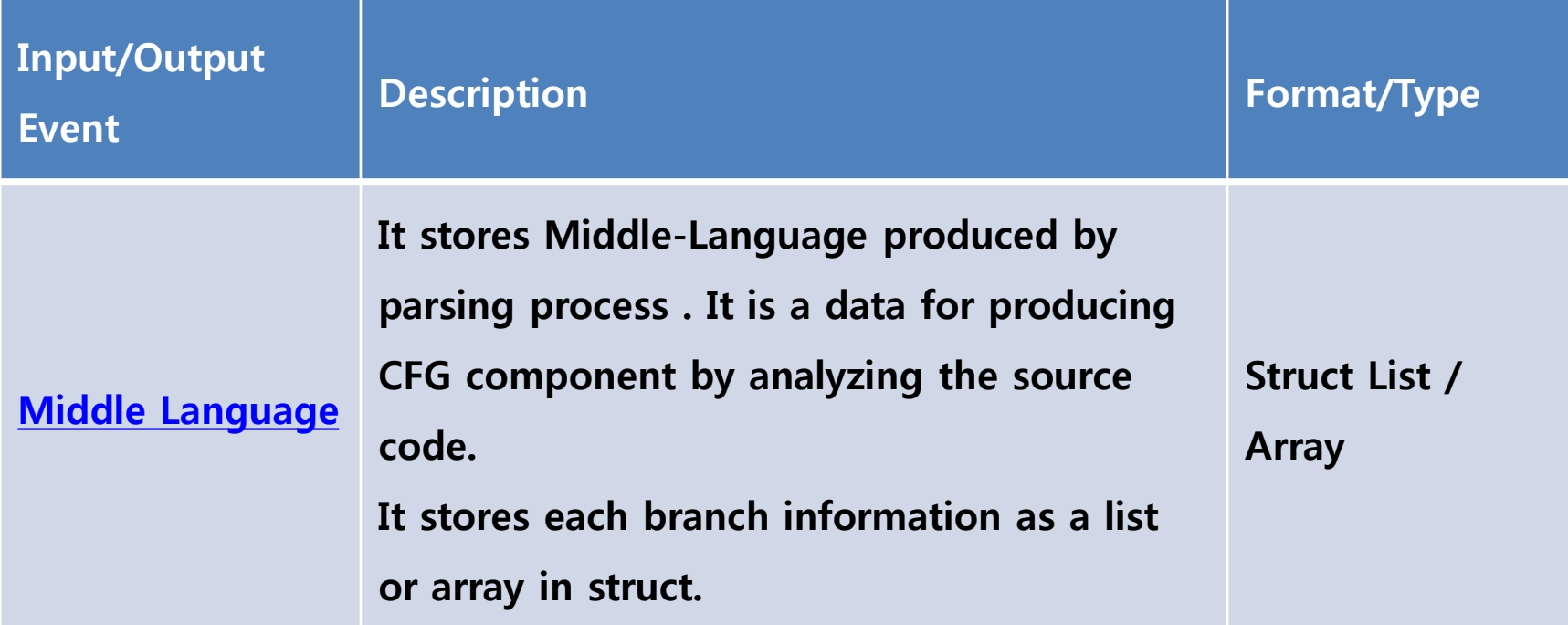

# <span id="page-33-0"></span>Process Specification

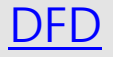

<span id="page-34-0"></span>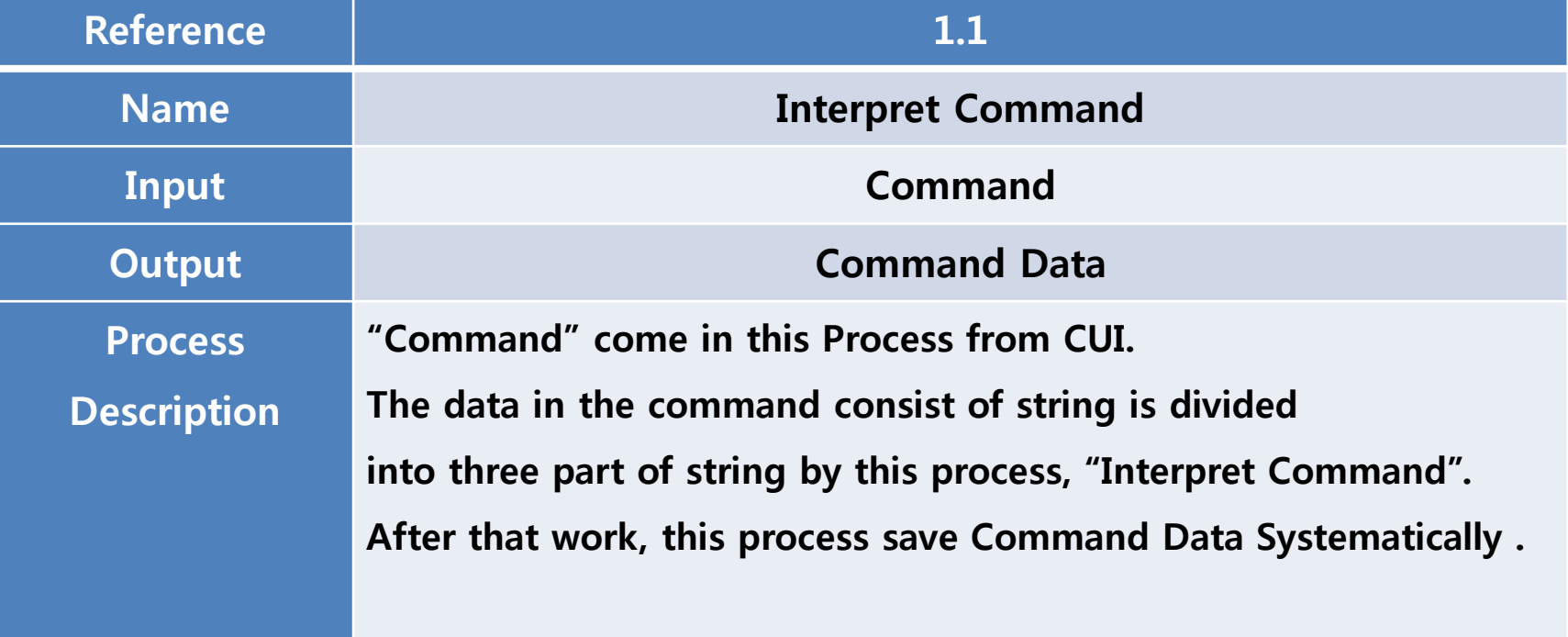

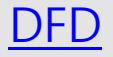

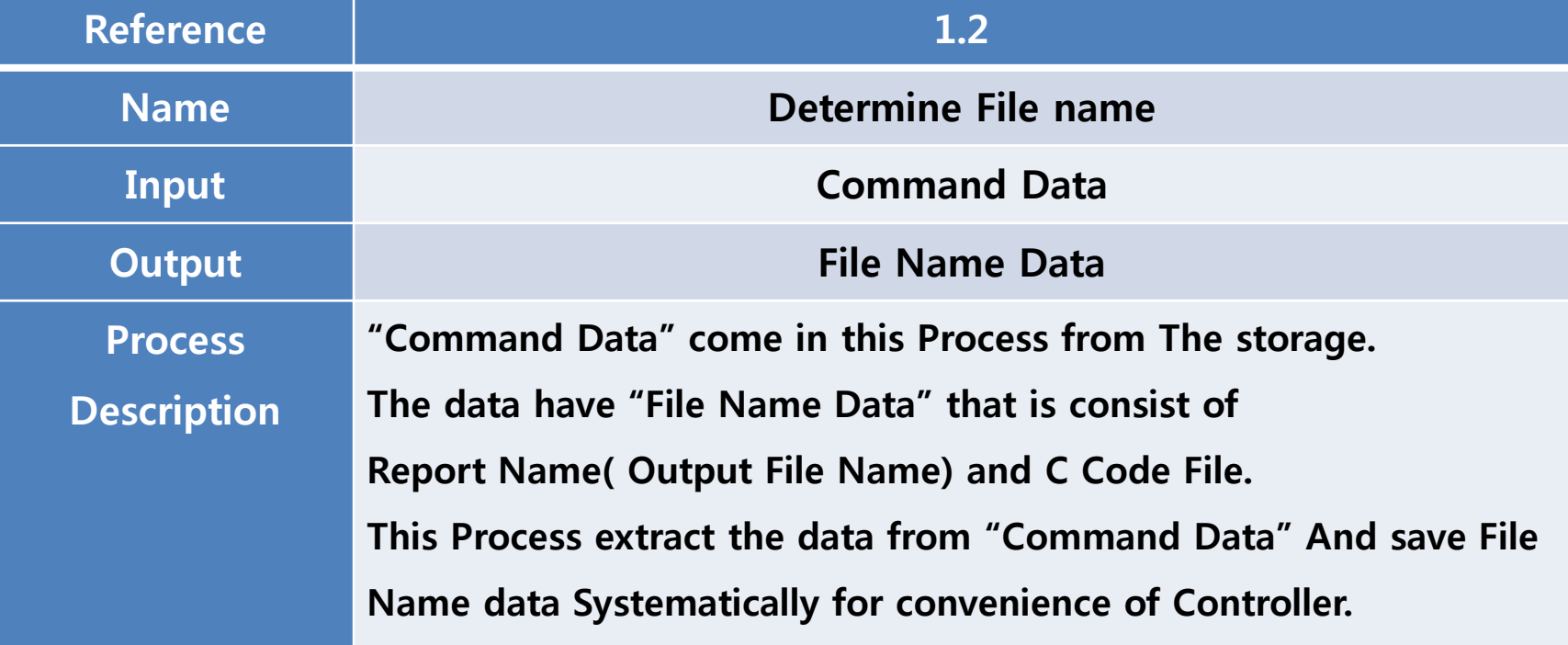

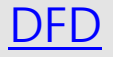

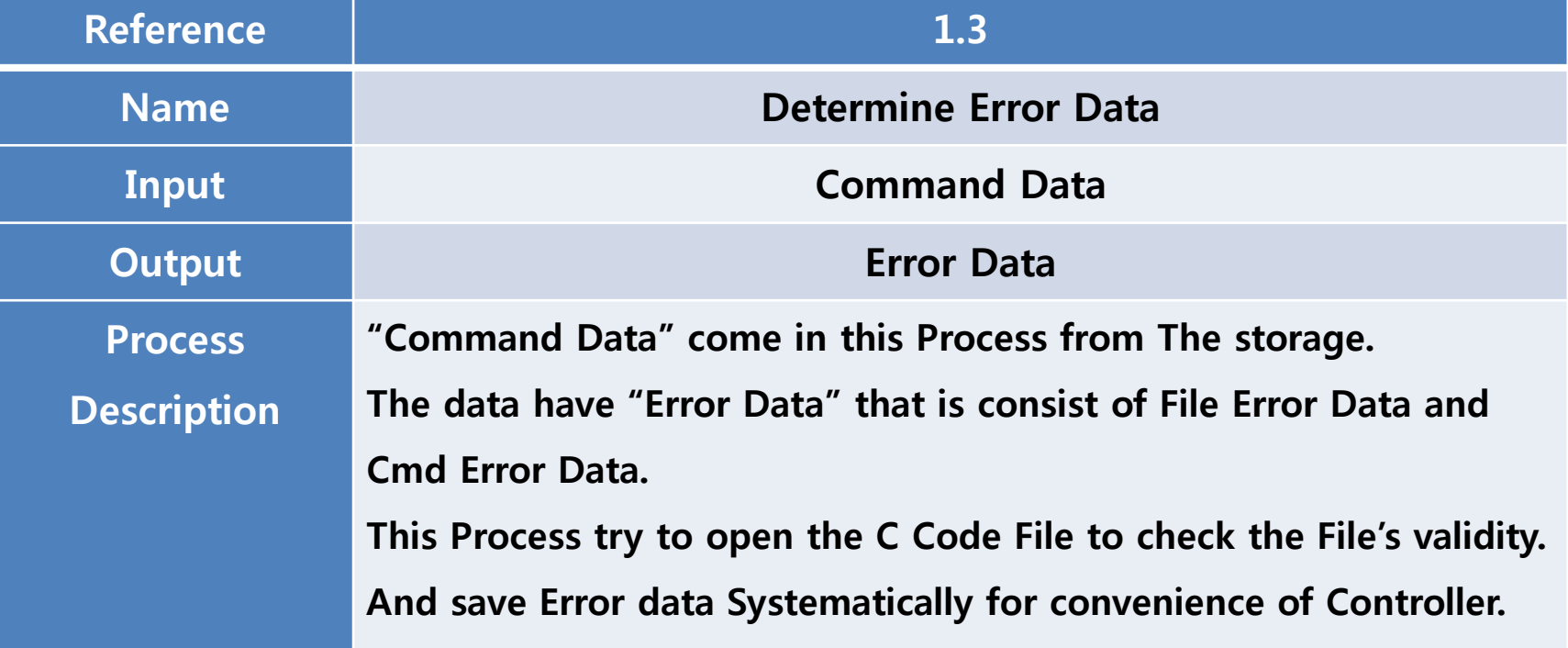

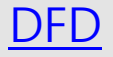

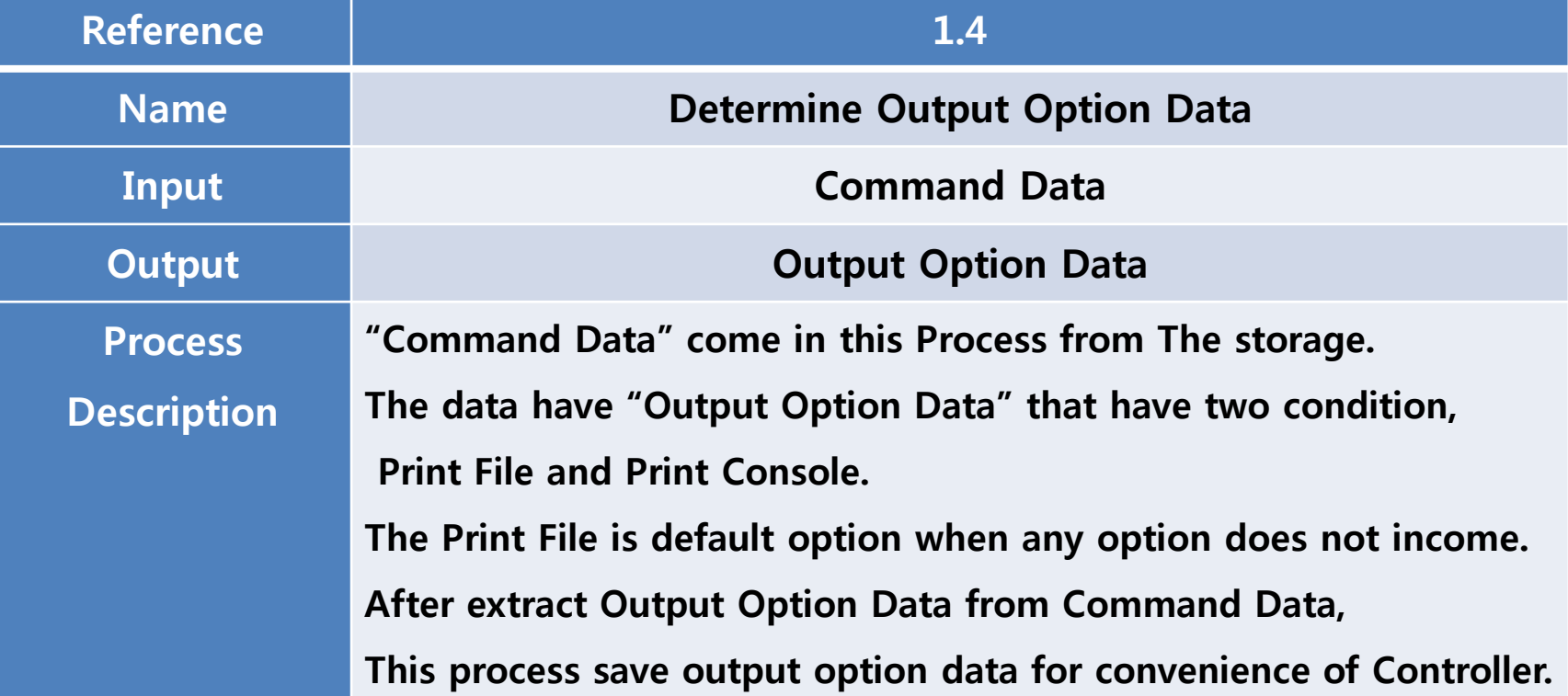

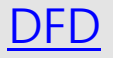

<span id="page-38-0"></span>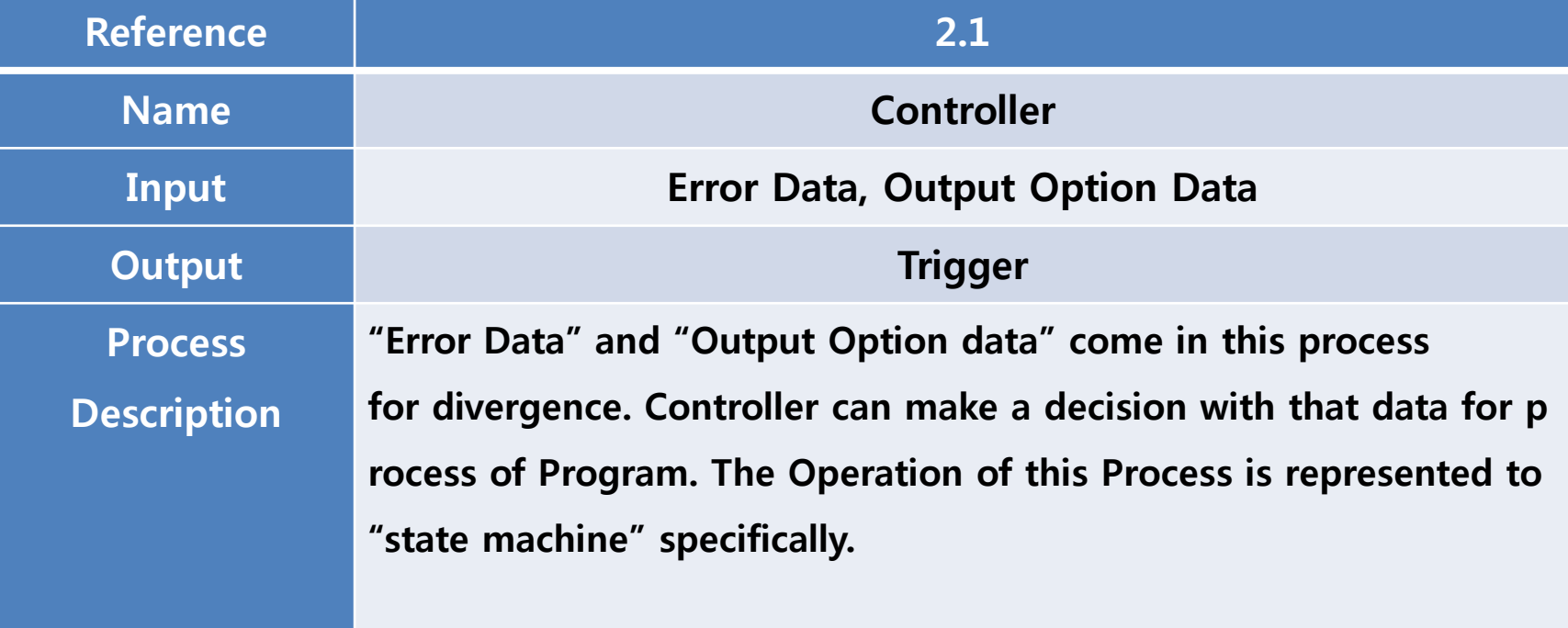

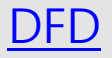

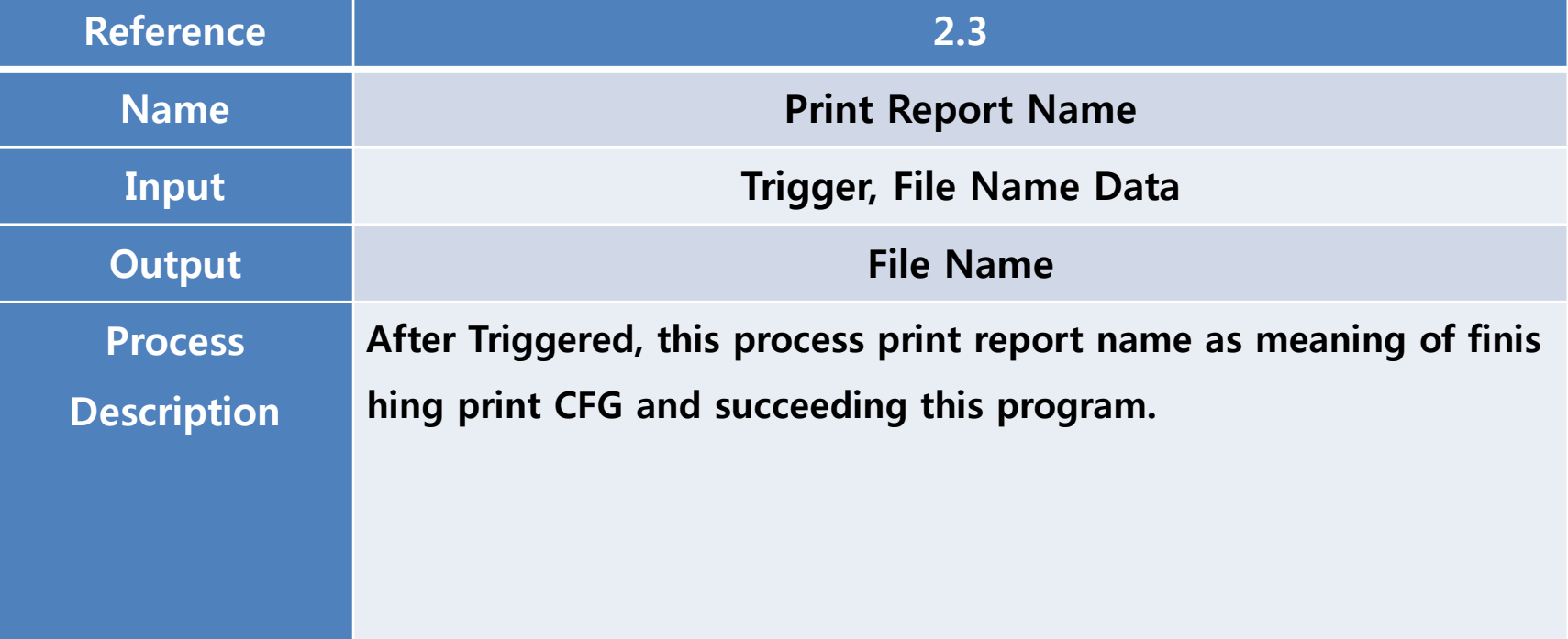

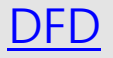

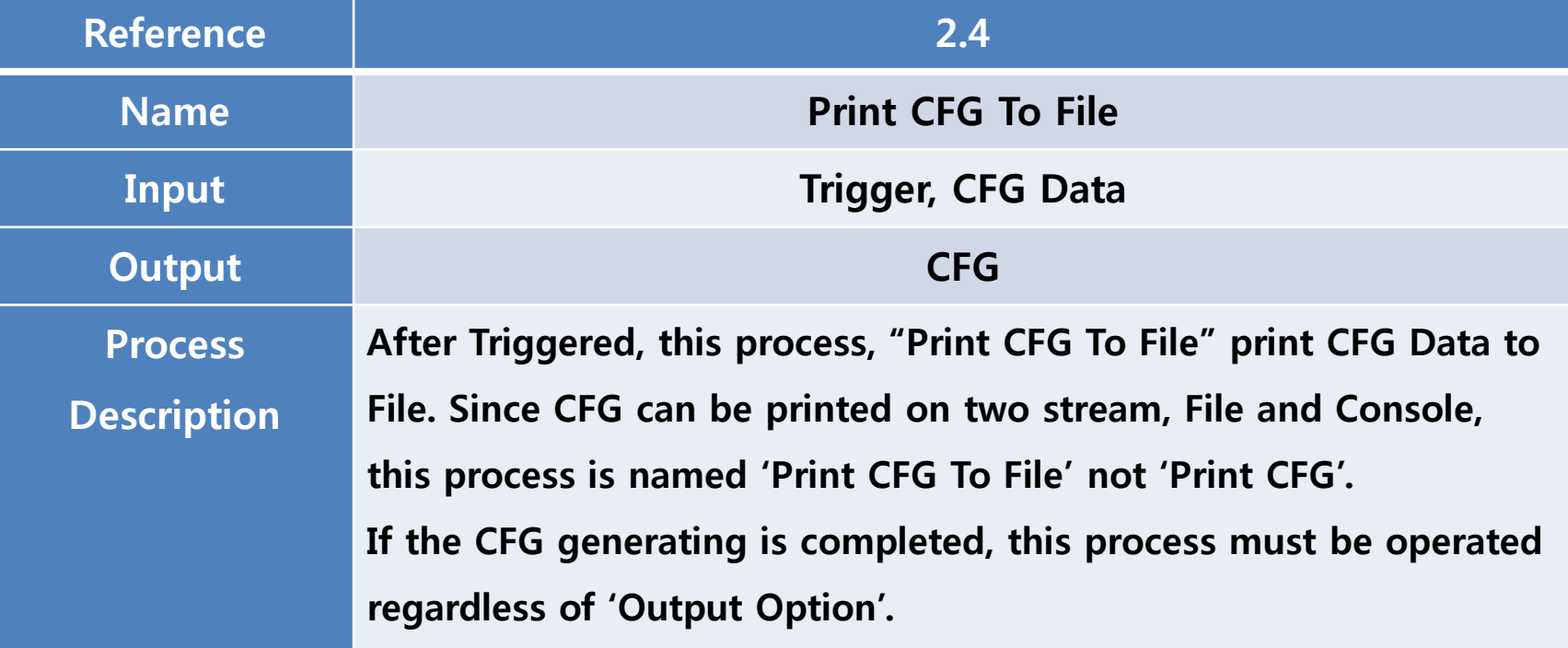

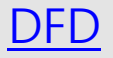

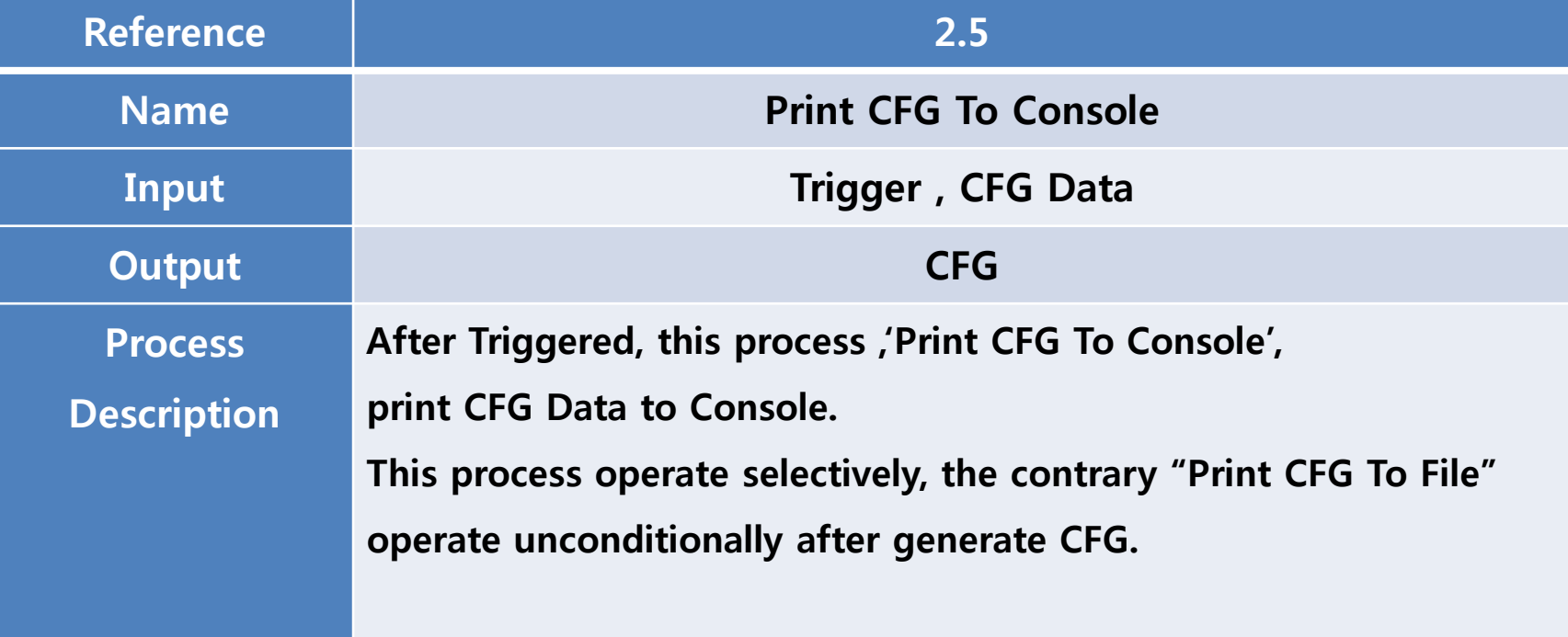

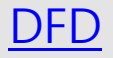

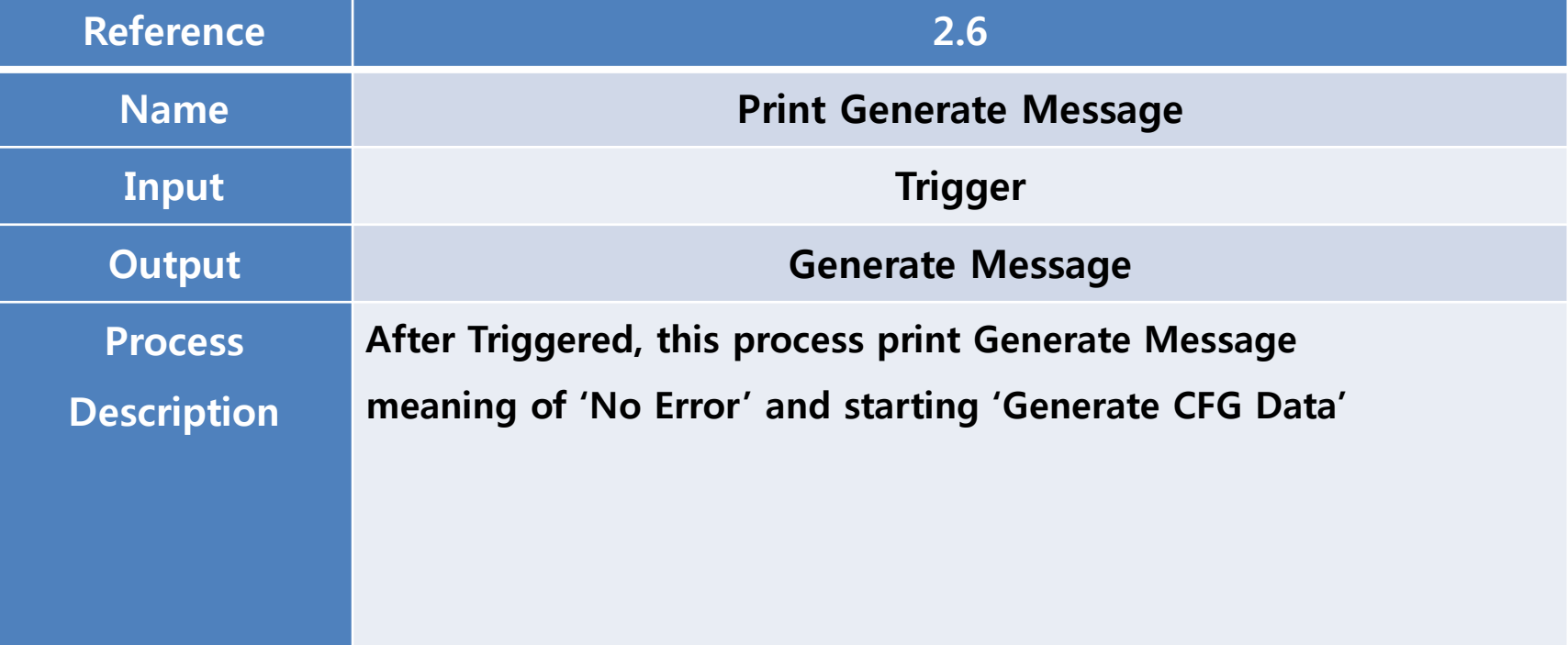

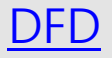

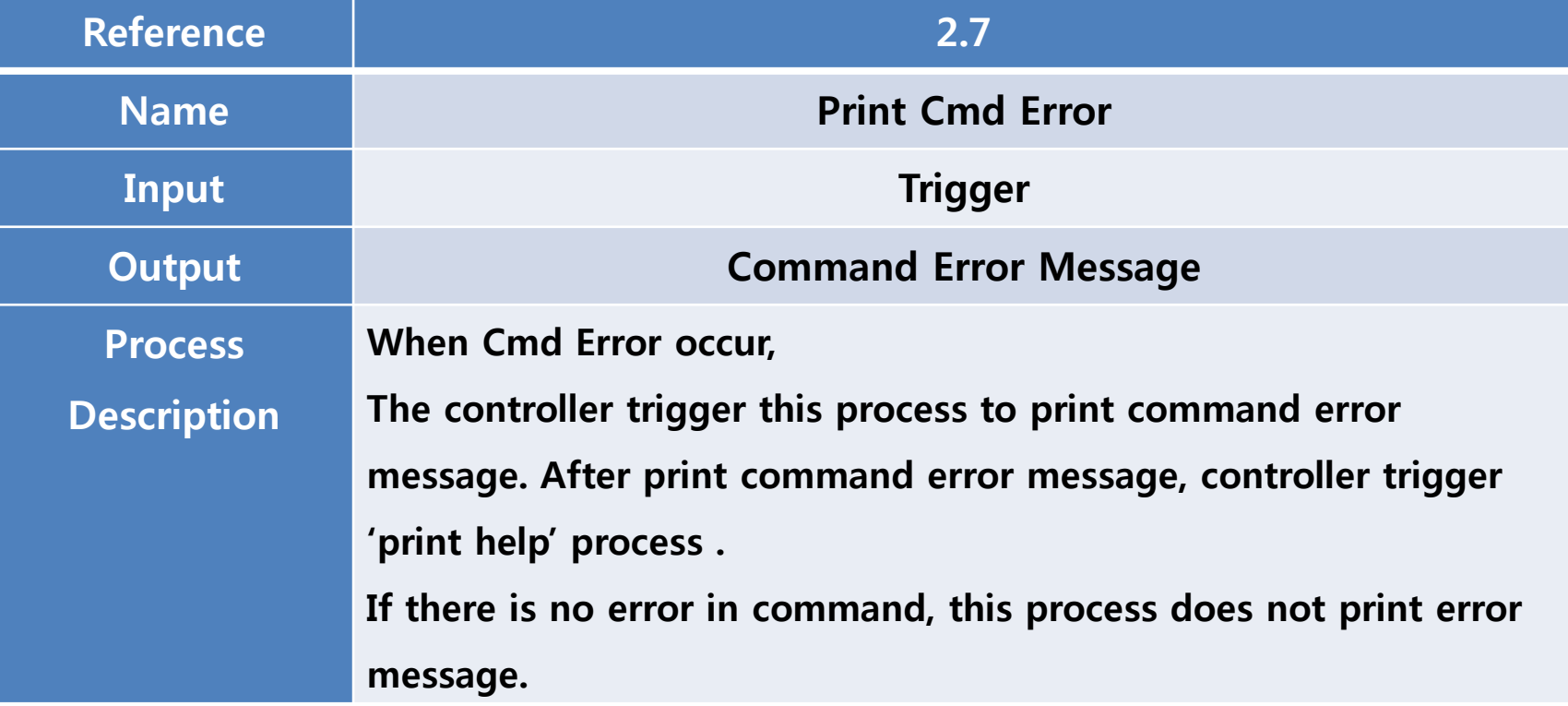

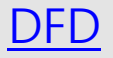

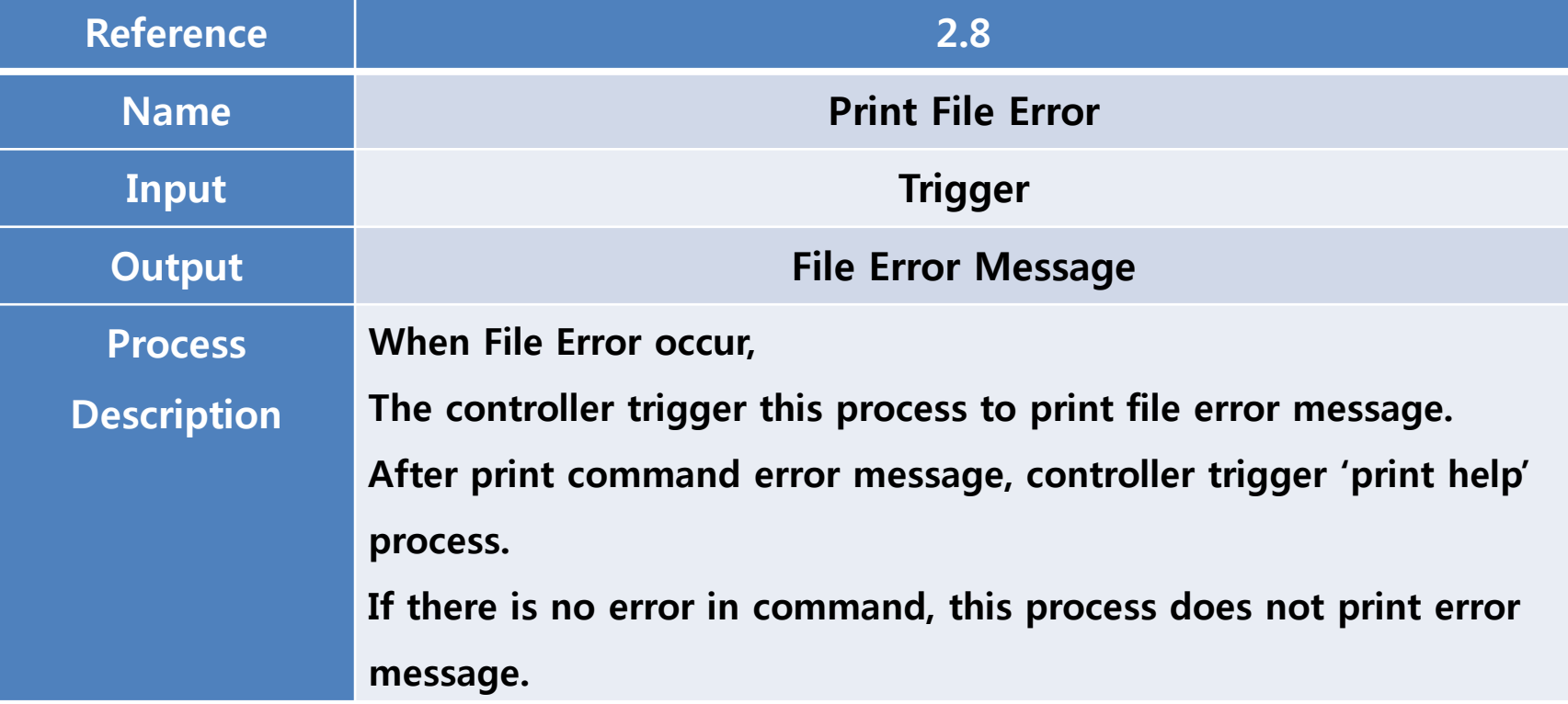

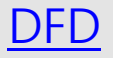

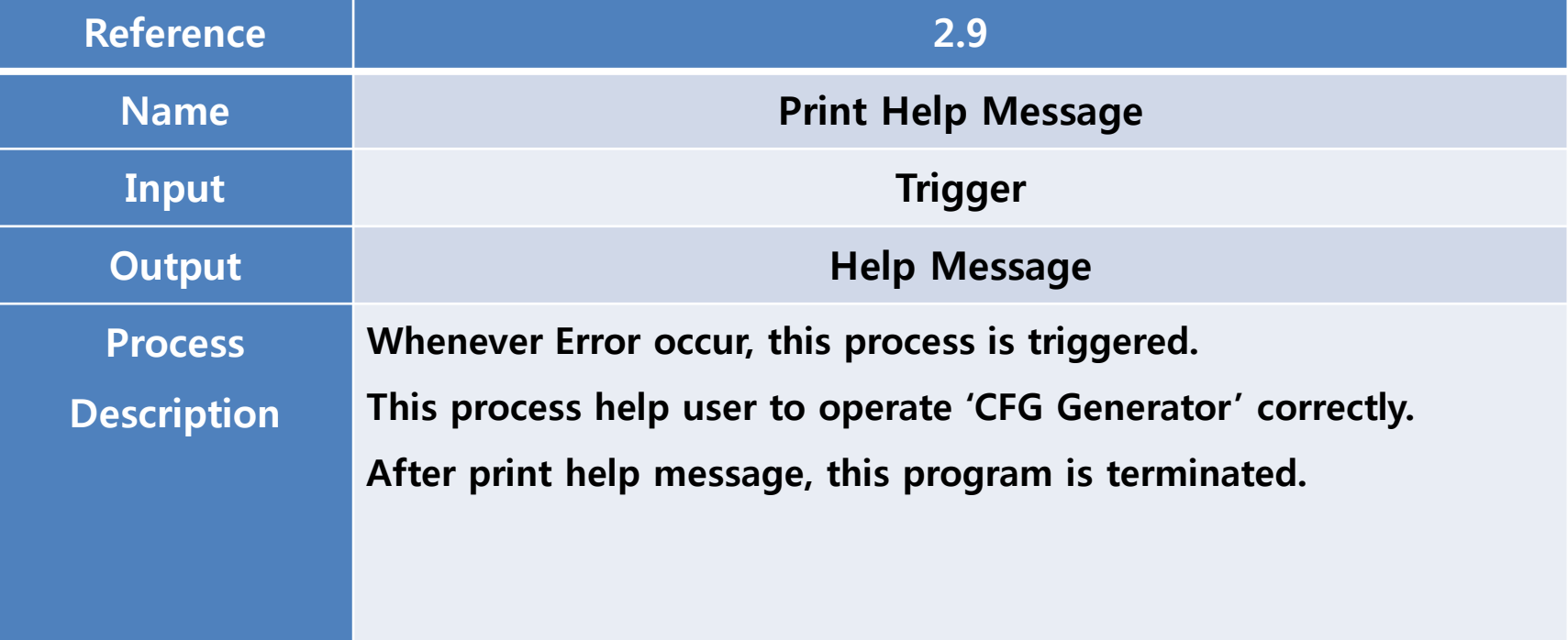

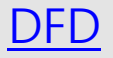

<span id="page-46-0"></span>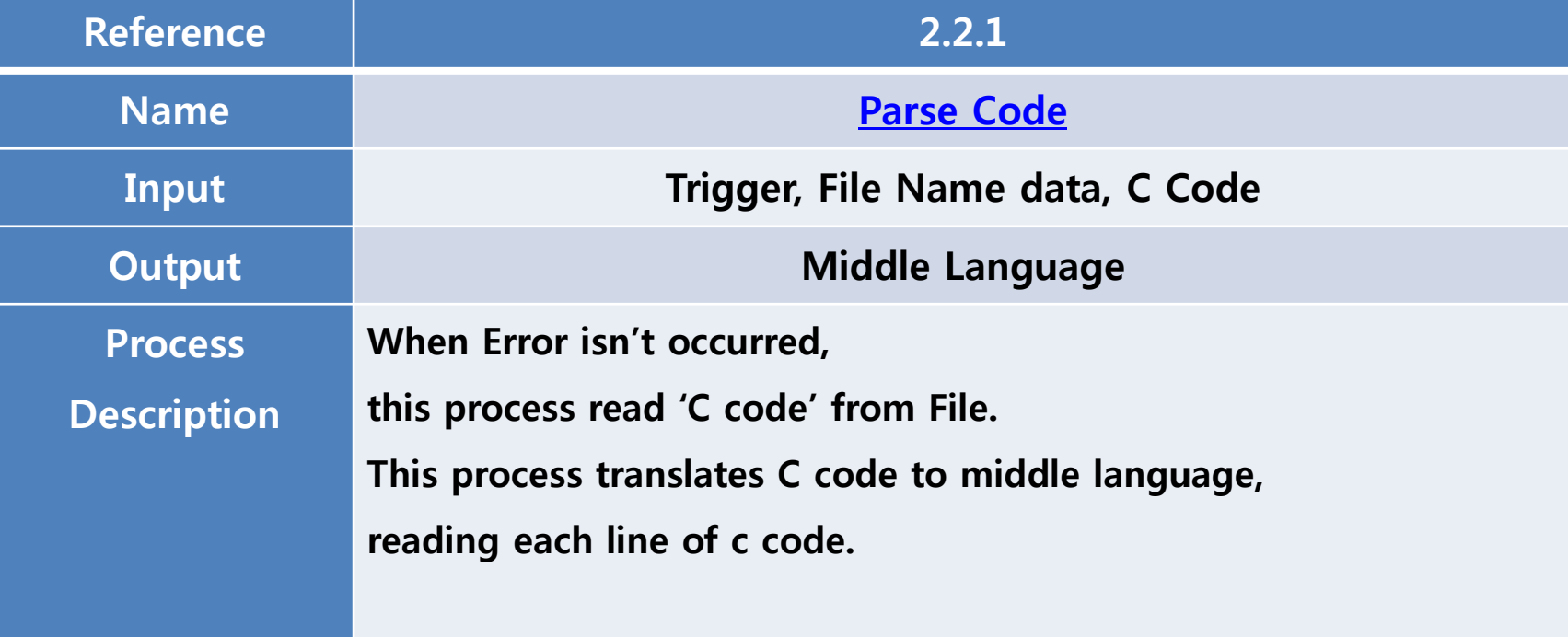

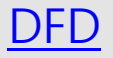

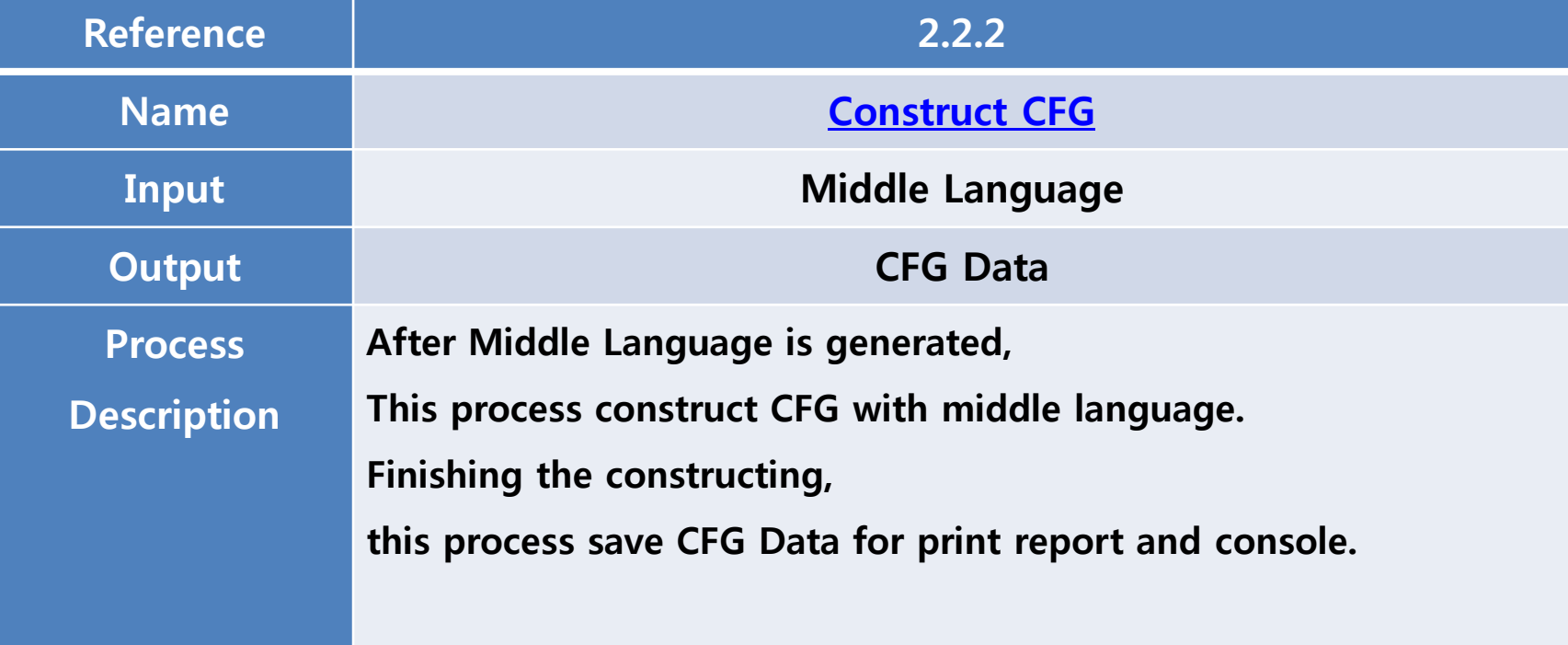

# <span id="page-48-0"></span>Structured Design - Structured Charts

#### Transform Analysis

#### This is an original slide. Next slide is a modified slide.

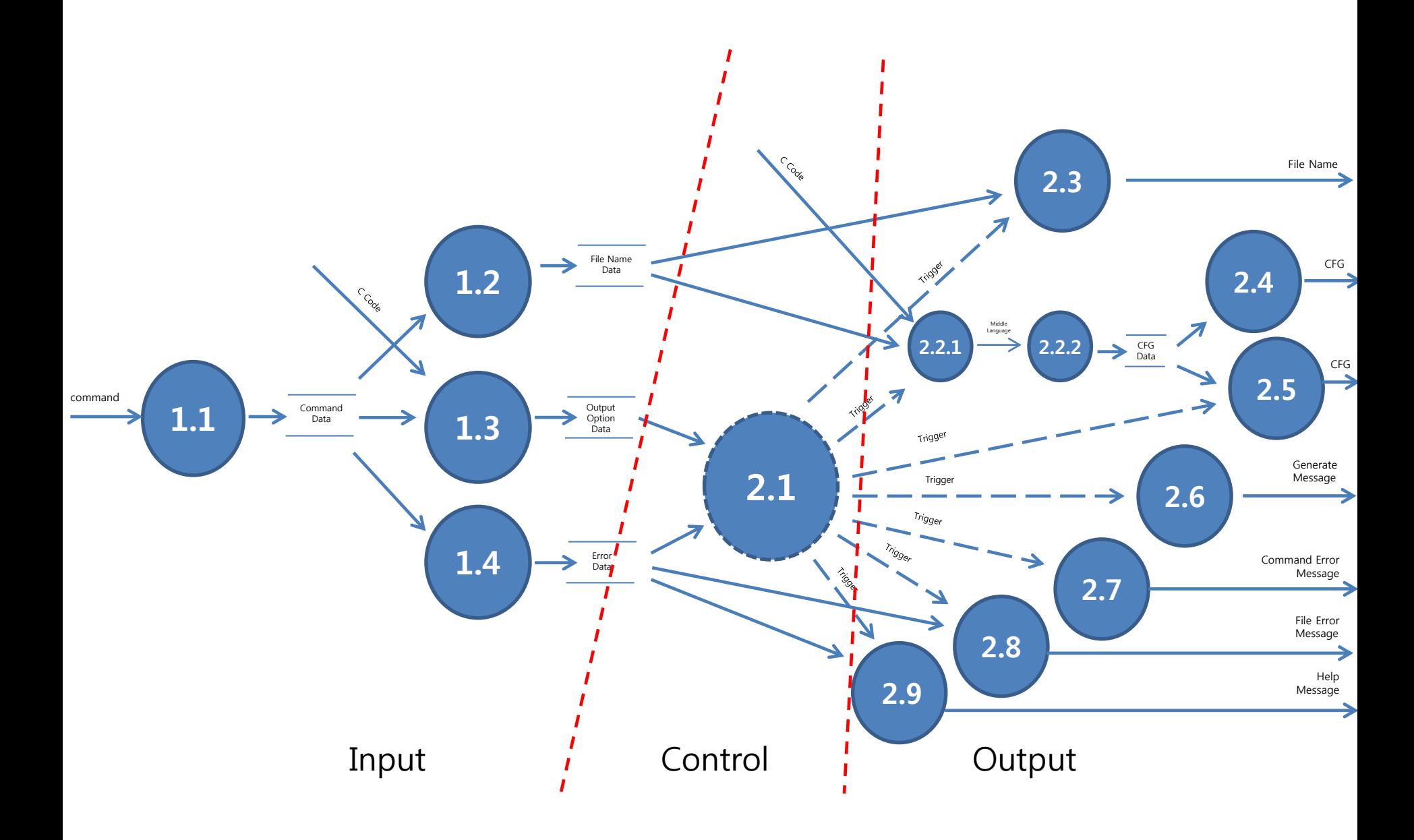

#### Modified details are shown as different color.

#### Transform Analysis

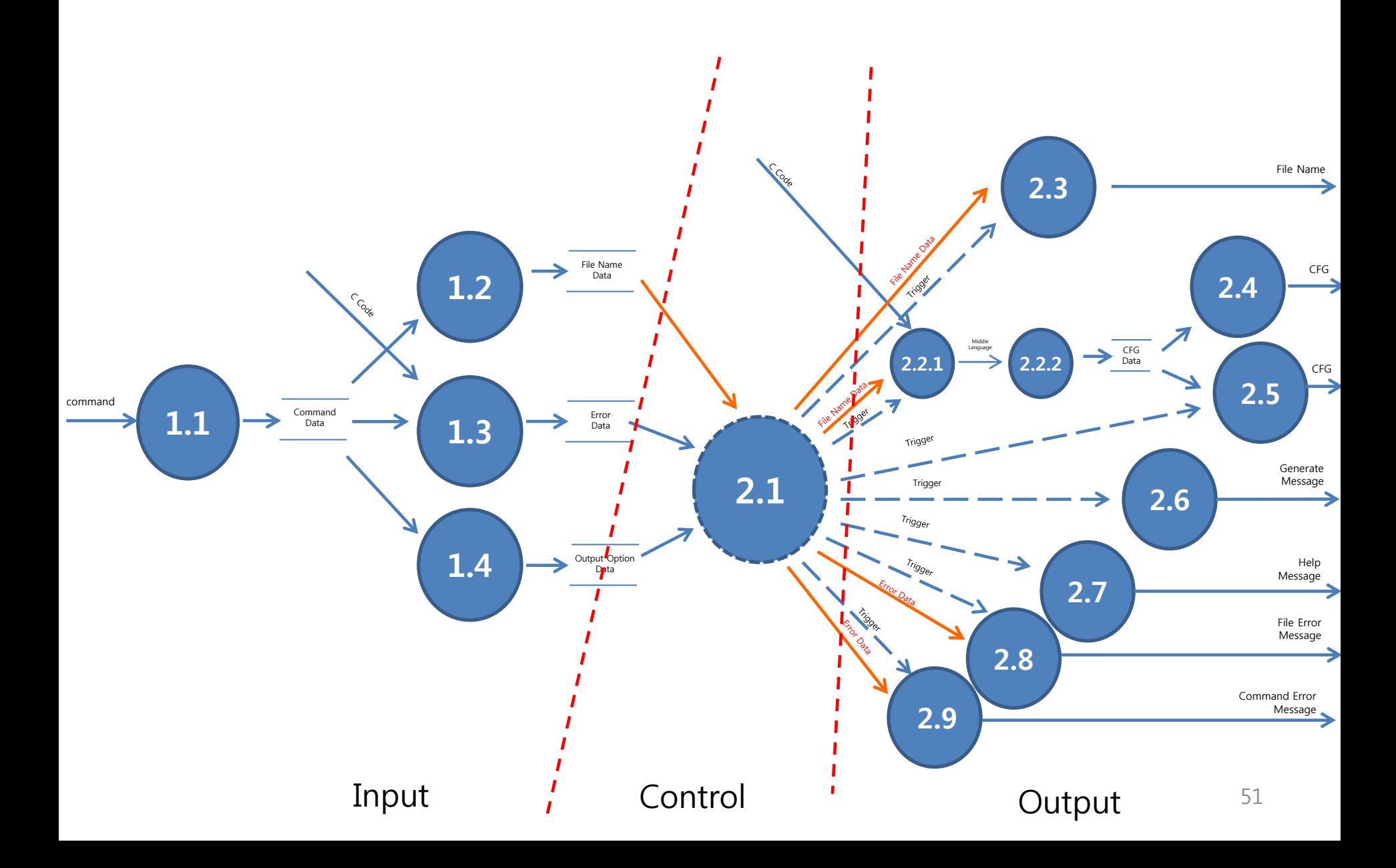

#### Explanation of modified slide (slide number 50)

On the Transform Analysis of the original slide, the file name data doesn't go through the controller. It is connected with "Generate CFG' process and **'Print report name'** process directly. But, on the Structured Chart of the SD, controller calls the 'Determine file name' process. File name data from the process(Determine file name process) is also delivered to controller. It generate discordance between Transform Analysis and Structured Chart. So we modify the Transform Analysis. On the Transform Analysis of the modified slide, File name data go through the controller, and it is delivered to 'Generate CFG' process and 'Print report name' process.

On the Transform Analysis of the original slide, Error data and Output Option data are delivered to controller. But it is not expressed where to go. Some connections between the data store and process are connected directly. We modified these things according to adequate flow of the data.

\*This slide is the same with slide number 18.

Notation

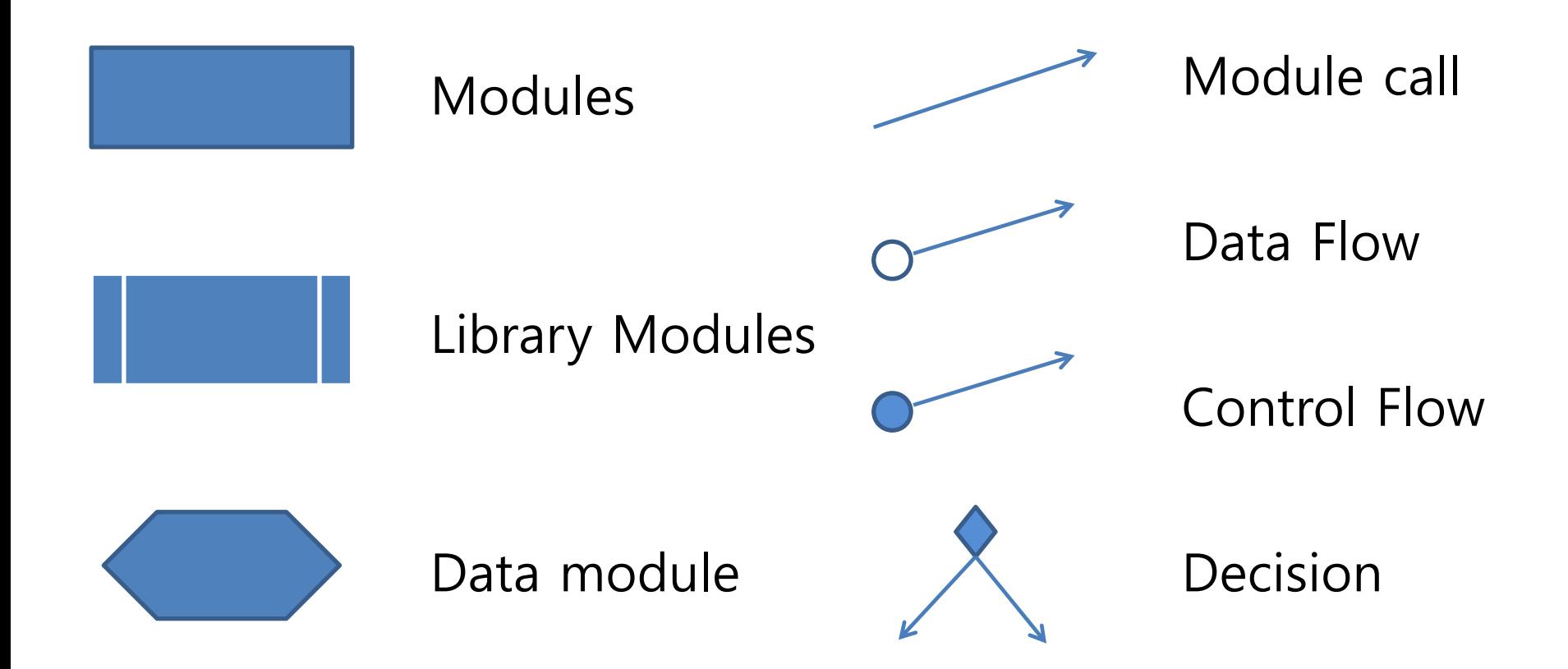

#### Structured Charts

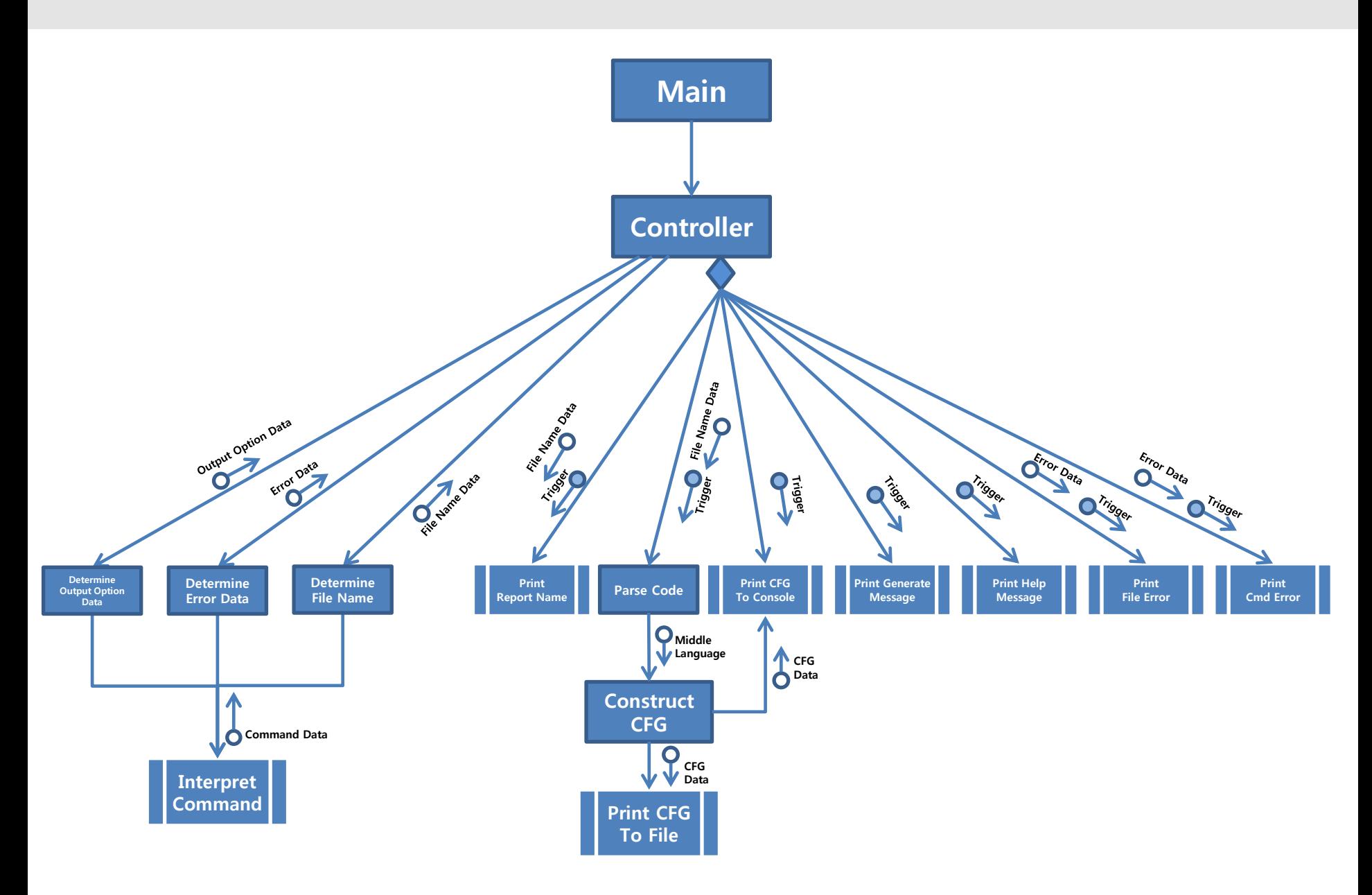

#### Structured Charts - Input

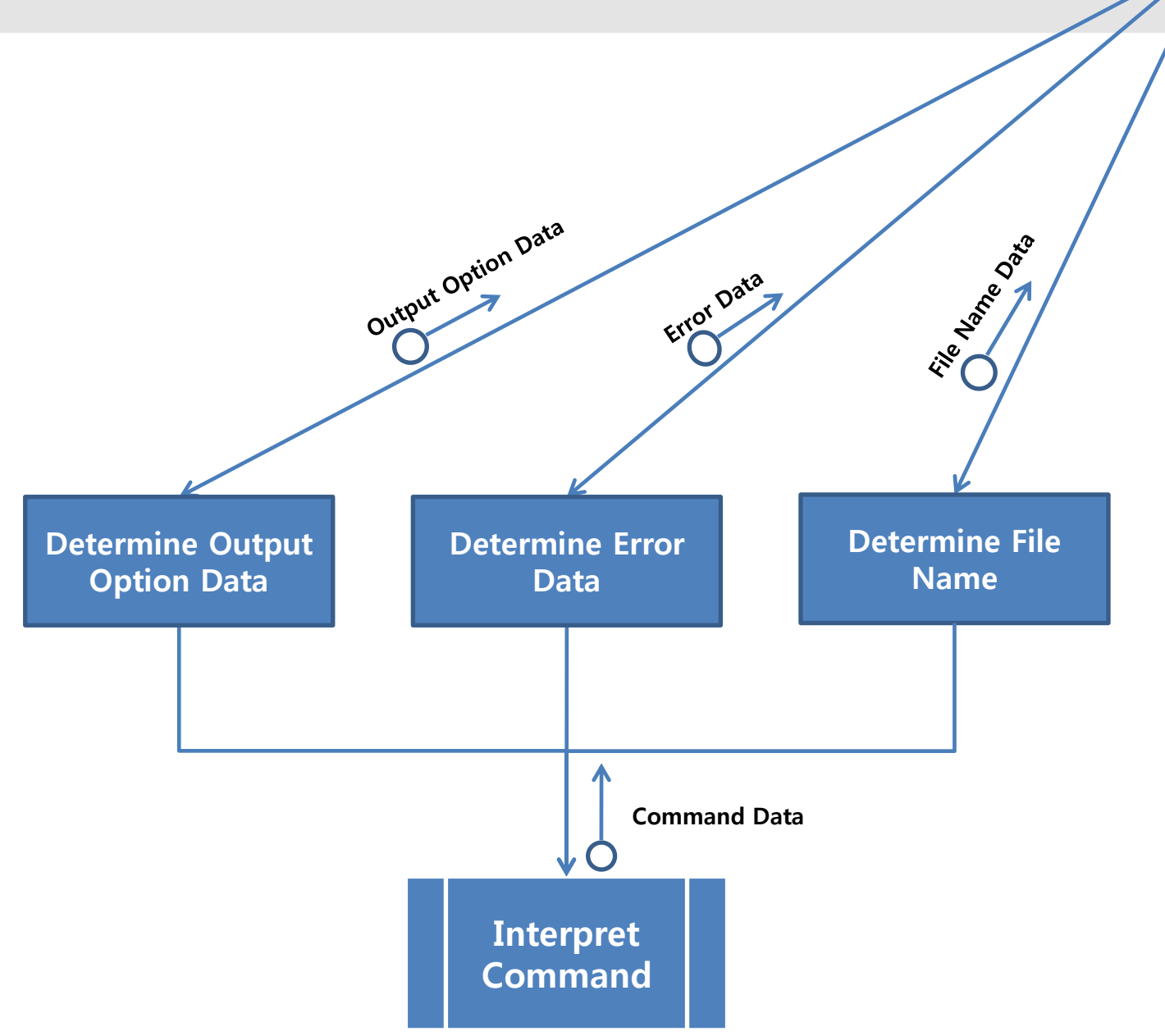

Contr

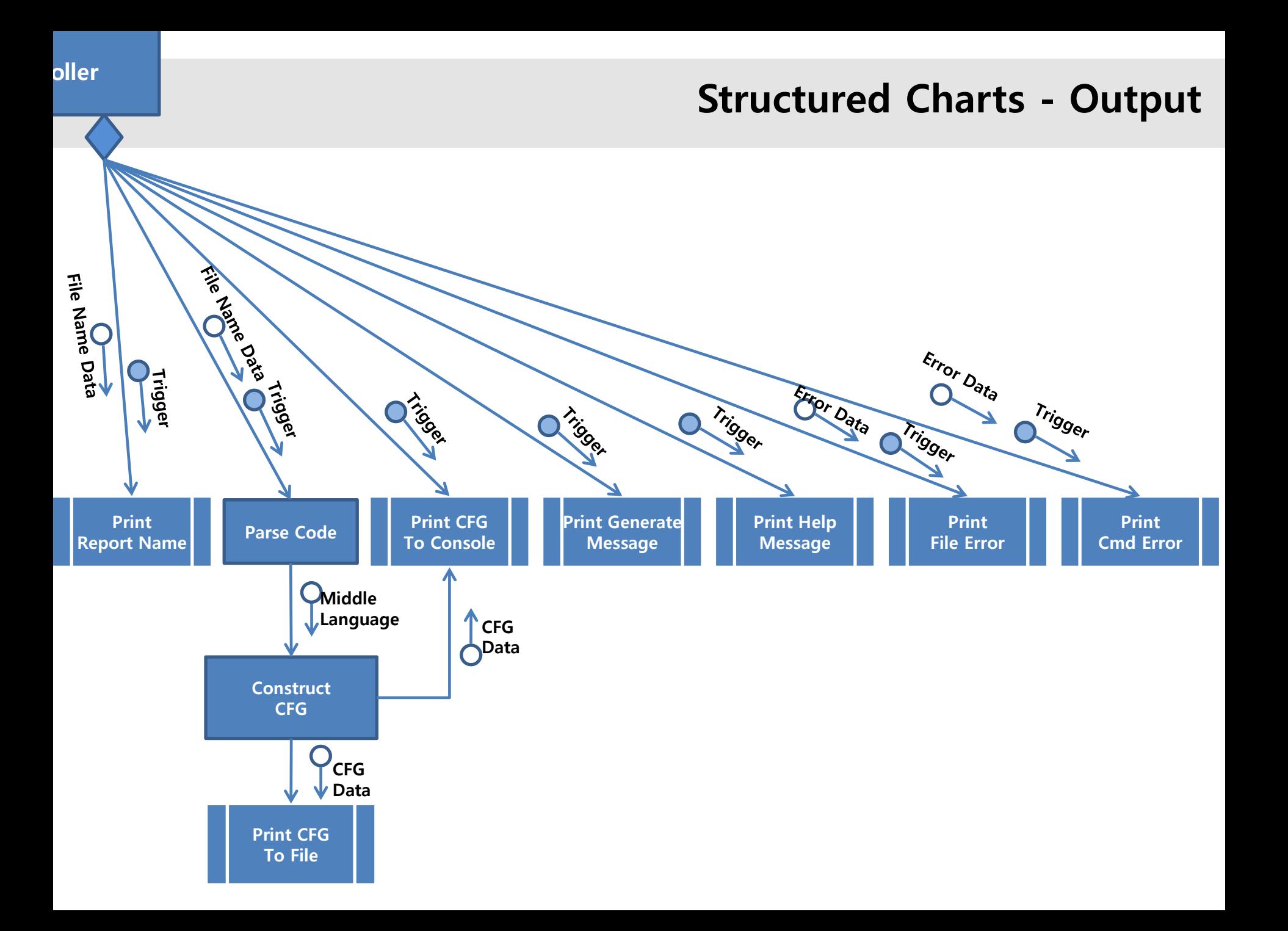

# **Appendix**

- Middle Language
- Parse Code
- Construct CFG

#### Middle Language

Middle Language is modified language from C-Code for convenience of CFG output. Middle Language is used for following three reasons.

1. When convert C code to CFG, unify overlapping concepts into one thing. ex) 'for' function and 'while' function has the same structure in CFG. Middle Language can express this two different function code into the same term.

2. Using this, it can express the CFG more structural.

ex) As specifying jump to where, it is better to realize the flow of the Code in CFG.

3. When programming, it is convenient to modularize and divide each task.

<span id="page-57-0"></span> ex) In Parse Code process, make Middle Language from C code. In Construct CFG process, make CFG from Middle Language. This division of task reduces project delay.

#### Parse Code

Parse Code

Parser process makes Middle Language according to following ways.

- 1. Find the branch occurring spot in C code, add branch condition.
- 2. After numbering at each of branches, array these according to the numbering.
- <span id="page-58-0"></span>3. Add the matched [body] in Numbered branch.

Middle Language - Keyword

Middle Language is composed of following keywords.

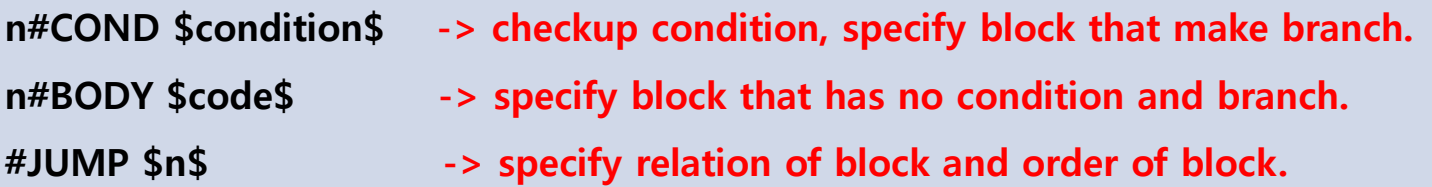

\*\* Between '\$', code is lapped. It's for classifying Middle language.

- \*\* 'n' is for numbering each block.
- \*\* "#" is for distinguishing keyword from other things.

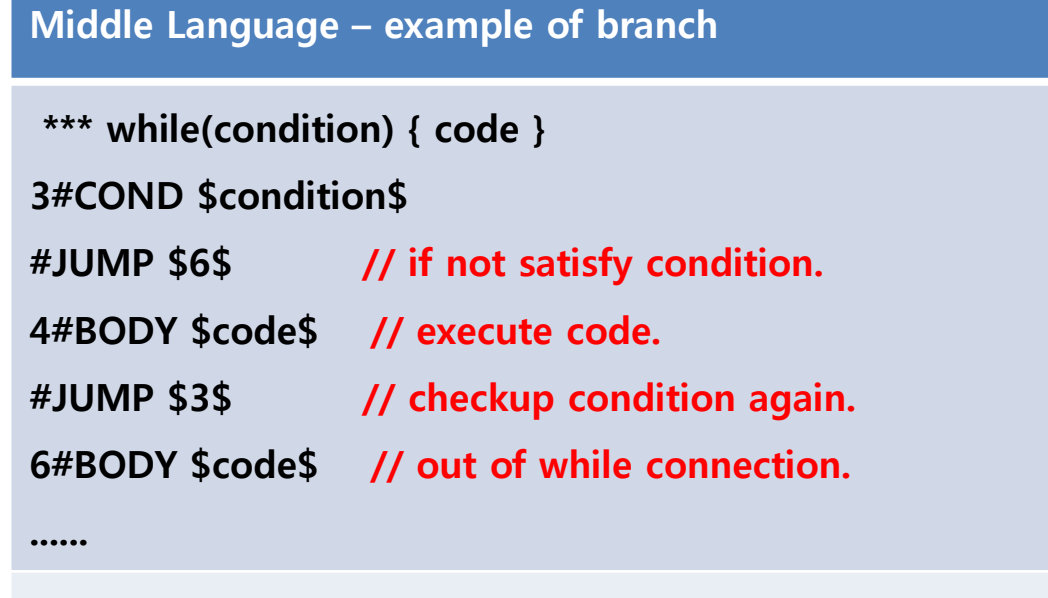

```
*** do{ body } while ( condition )
11#BODY $code$
12#COND $condition$ // checkup condition.
#JUMP $11$ // if satisfy the condition, go to 11. 
13#BODY $code$ // out of do while.
```
<span id="page-60-0"></span>....

Middle Language – example of branch

\*\*\* if(condition){code} else if(condition){code} else{code} 25#COND \$condition\$ 26#BODY \$code\$ #JUMP \$30\$ 27#COND \$condition\$ 28#BODY \$code\$ #JUMP \$30\$ 29#BODY \$code\$ 30#BODY \$code\$

<span id="page-61-0"></span>...

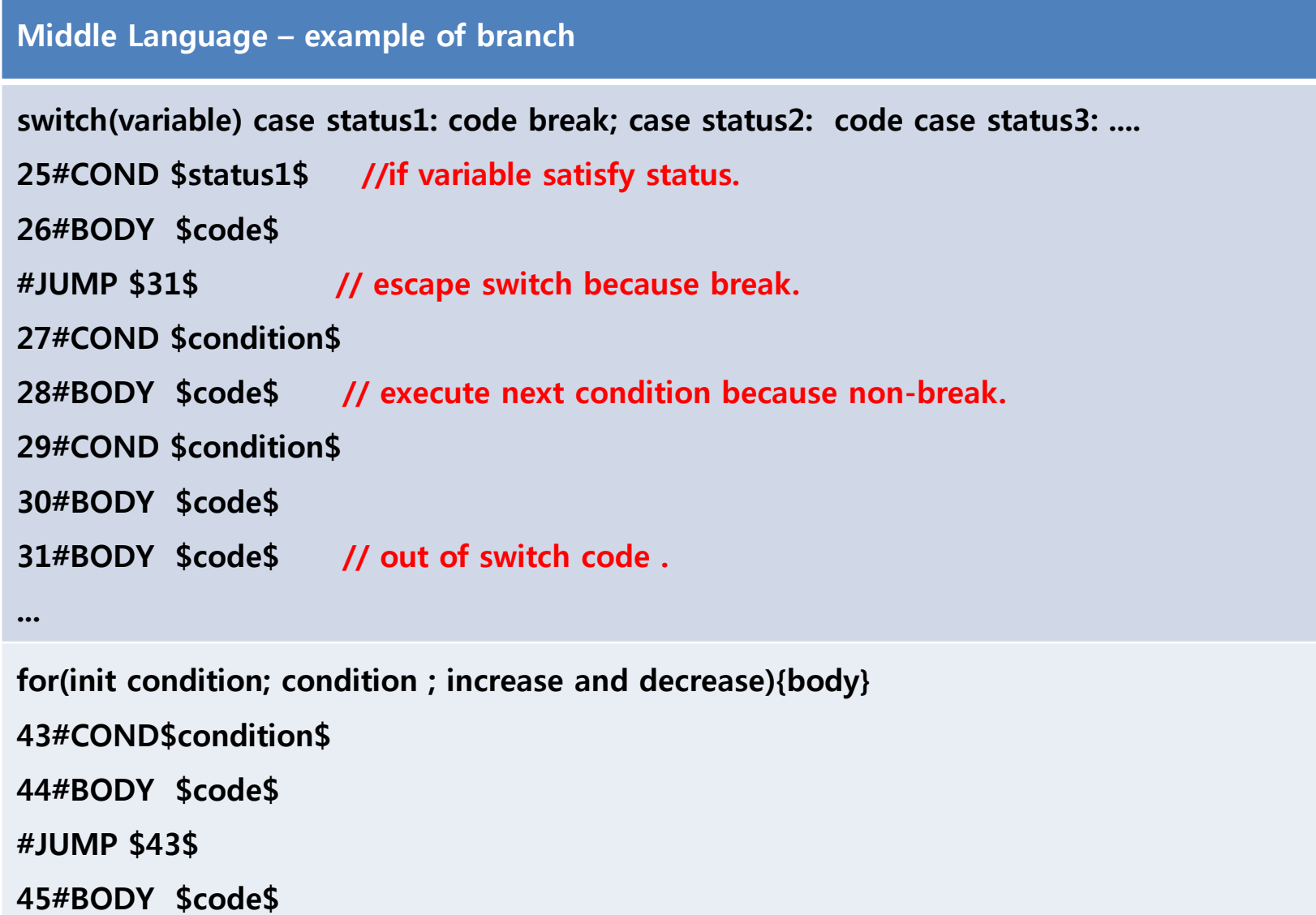

#### Construct CFG

#### Construct CFG

Construct CFG analyze the Middle language. It prints as follows format.

1# code.... 2# condition ..... 3# code.. 4# code...... 5# condition...... 6# condition.... 7# code.... 8# code.... 9# code..... ..

# Thank You!